České vysoké učení technické v Praze Fakulta elektrotechnická Katedra elektrotechnologie

Řízení asynchronního motoru frekvenčním měničem SIEMENS Micromaster 440

Asynchronous motor control with the Siemens Mickromaster 440 frequency

Bakalářská práce

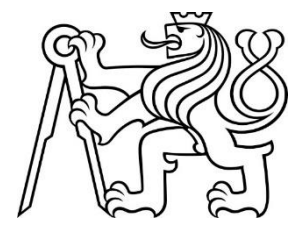

Vedoucí práce: Ing. Vít Hlinovský, CSc.

Autor práce: Ondřej Kochaň

Studijní program: Elektrotechnika, energetika a management

Studijní obor: Aplikovaná elektrotechnika

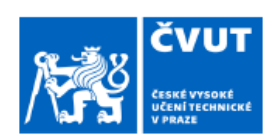

# ZADÁNÍ BAKALÁŘSKÉ PRÁCE

### I. OSOBNÍ A STUDIJNÍ ÚDAJE

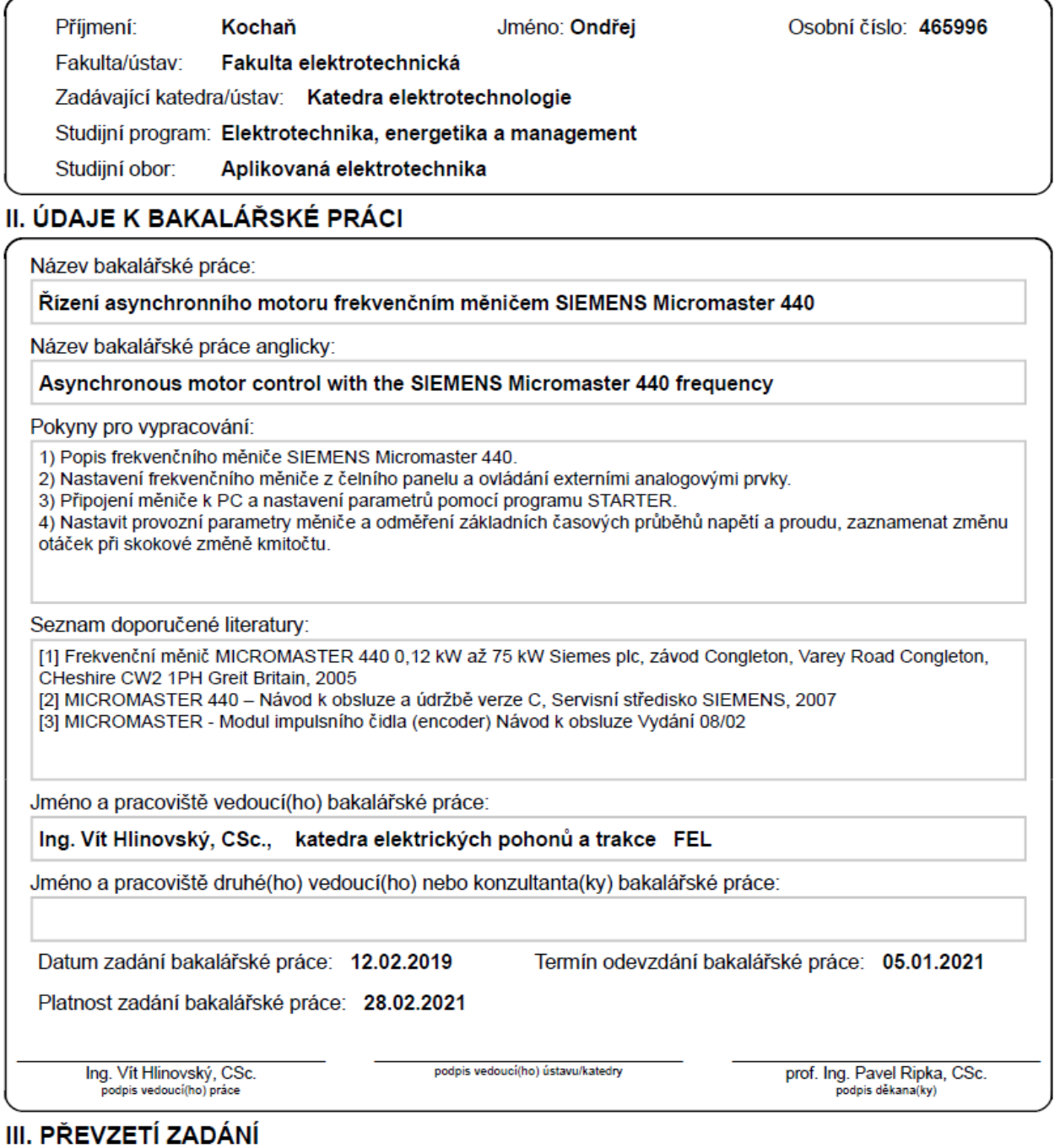

Student bere na vědomí, že je povinen vypracovat bakalářskou práci samostatně, bez cizí pomoci, s výjimkou poskytnutých konzultací.<br>Seznam použité literatury, jiných pramenů a jmen konzultantů je třeba uvést v bakalářské p

Datum převzetí zadání

Podpis studenta

Poděkování

Na tomto místě bych rád poděkoval všem, kteří mi poskytli podklady k vypracování závěrečné bakalářské práce, umožnili mi přístup k pokladům a informacím.

### Prohlášení

Předkládám tímto k posouzení a obhajobě bakalářskou práci, vypracovanou na závěr studia ČVUT v Praze, Fakultě elektrotechnické.

Prohlašuji, že jsem tuto práci vypracoval samostatně a použil jsem pouze ty informační zdroje uvedené v seznamu.

Nemám námitek proti užití tohoto školního díla ve smyslu § 60 zákona č. 121/2006 Sb., o právu autorském, o právech souvisejících s právem autorským a o změně některých zákonů.

V Praze dne:

podpis

### Abstrakt

Předmětem bakalářské práce Řízení asynchronního motoru frekvenčním měničem SIEMENS Micromaster 440 je seznámit se s problematikou řízení motorů pomocí frekvenčního měniče, ověřit si možnosti programu STARTER, provést měření základních průběhu napětí a proudu a zaznamenat změnu otáček při skokové změně kmitočtu. Popsané řešení umožňuje ovládání motoru prostřednictvím sériové linky mezi měničem a počítačem.

### Abstract

The subject of the bachelor thesis Control of asynchronous motor by frequency converter SIEMENS Micromaster 440 is to get acquainted with problems of motor control by means of frequency converter, verify possibilities of program STARTER, perform measurement of basic courses of voltage and current and note rotating speed change during step change of frequency. The described solution allows the motor to be controlled via a serial link between the drive and the computer.

### Klíčová slova

Frekvenční měnič, Micromaster 440, asynchronní motor, SIEMENS, Program STARTER, Sériová linka

Key Words

Variable frequency drive, Micromaster 440, asynchronous motor, SIEMENS, Program **STARTER** 

### Obsah

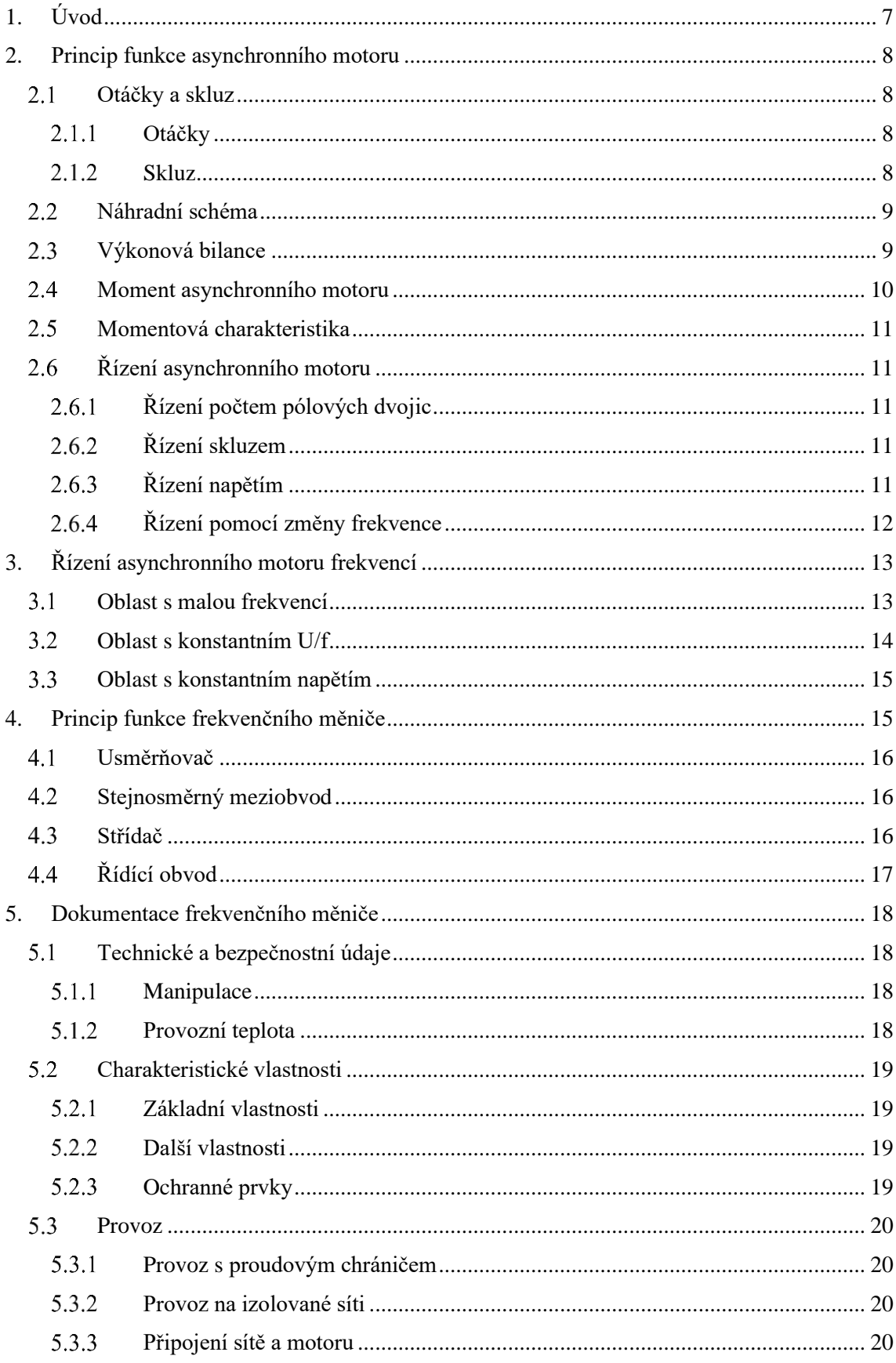

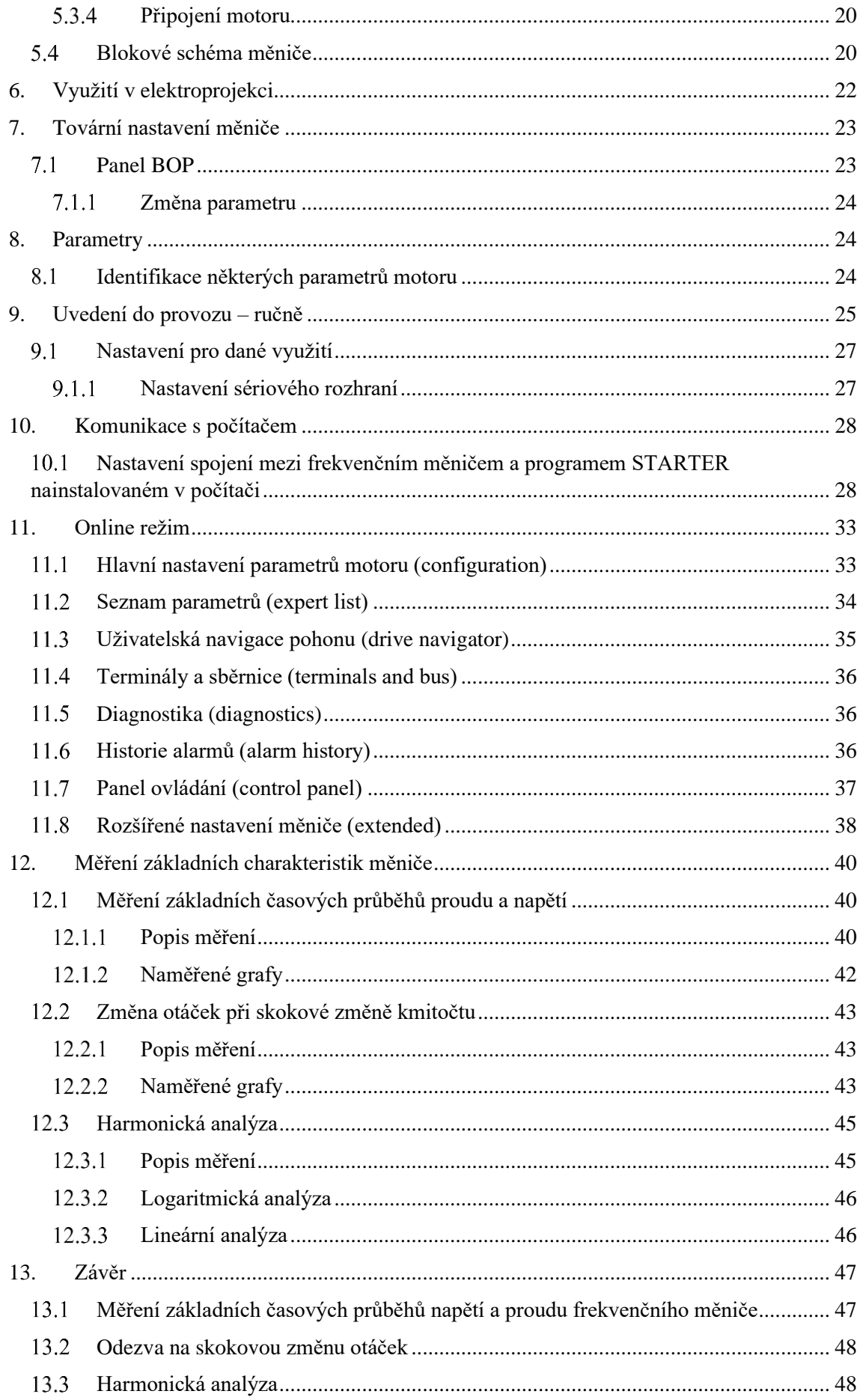

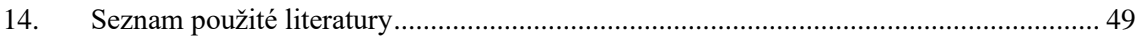

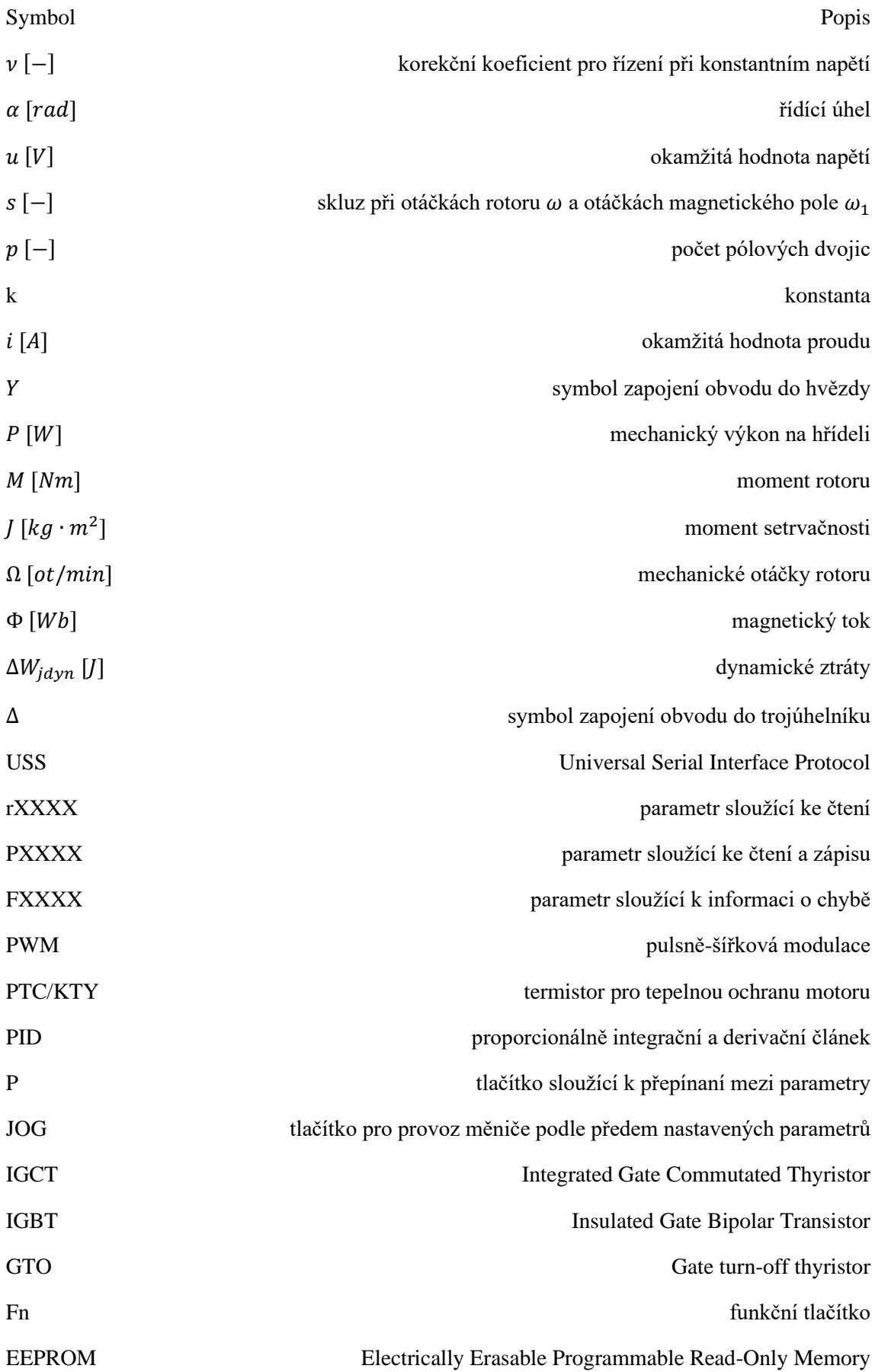

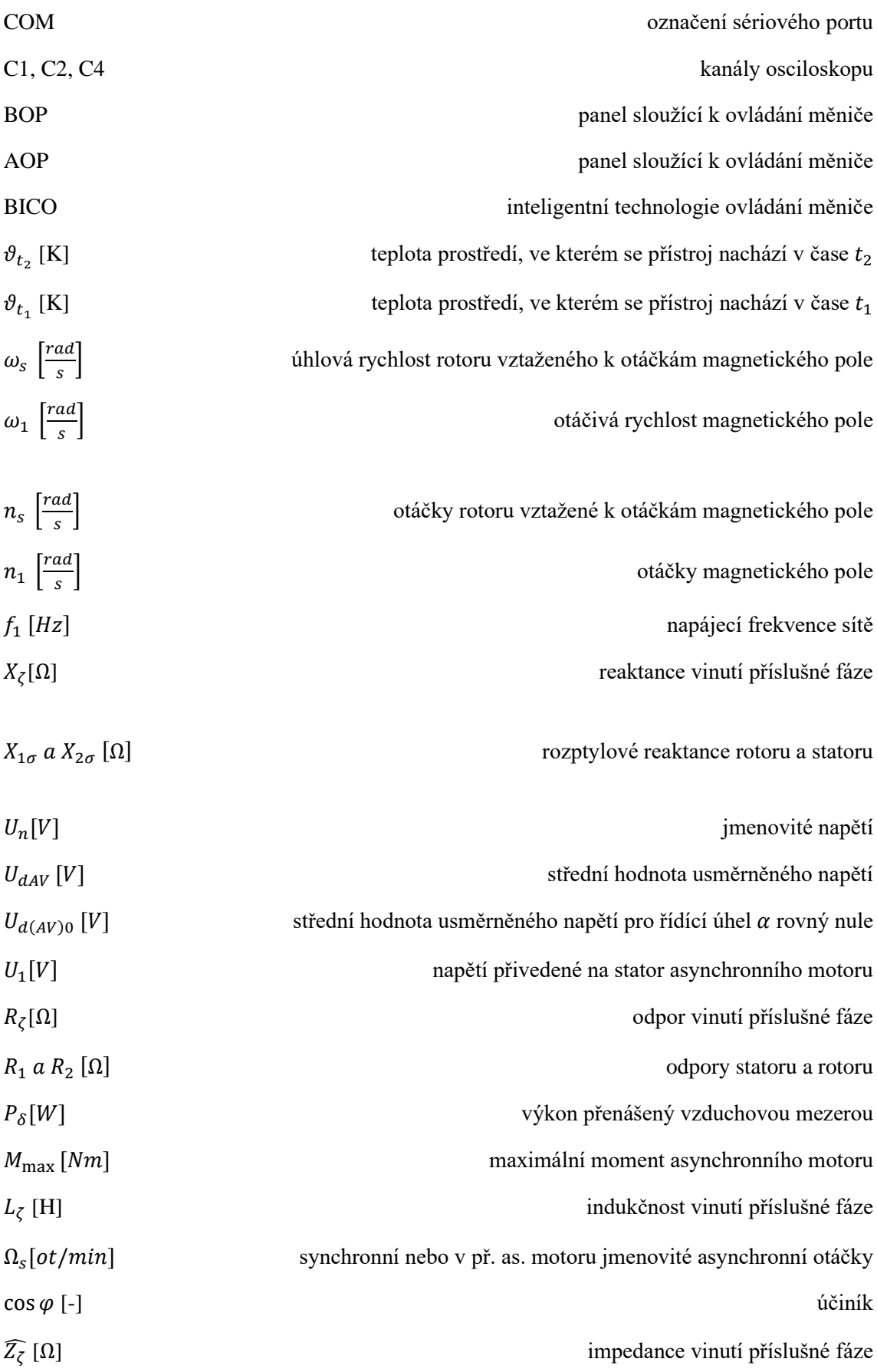

# <span id="page-9-0"></span>**1. Úvod**

Frekvenční měniče jsou v současnosti nejpoužívanějším nástrojem na ovládání asynchronních strojů. Cílem tohoto měniče je vytvořit takový časový průběh napětí, aby se motor rozeběhl na požadované otáčky. Výhodou tohoto způsobu řízení je rozběh s nízkým oteplením motoru, které je téměř zanedbatelné a lze u asynchronního motoru dosáhnout také téměř maximálního záběrného momentu, což umožnuje širokou škálu využití v průmyslu. V současnosti se od jiných, starších metod ustupuje, a nahrazuje je právě tento způsob řízení asynchronního motoru.

Nevýhodou tohoto řízení jsou vysoké náklady na polovodivé součástky, které jsou obsaženy ve frekvenčním měniči a taky software, který je nutno koupit nebo vytvořit. Program STARTER, který firma Siemens nabízí k měniči, je jednou z možností, jak řídit měnič a následně i asynchronní motor.

Cílem této práce je seznámit se s problematikou řízení motoru frekvencí a zmapování problematiky programu STARTER a následné odměření základních charakteristik frekvenčního měniče.

## <span id="page-10-0"></span>**2. Princip funkce asynchronního motoru**

Asynchronní motor je stroj, který transformuje elektrickou energii na mechanickou. Je nejvíce rozšířený elektrický motor, neboť je ze všech motorů nejjednodušší, tedy výrobně nejlevnější, provozně nejspolehlivější a vyžaduje malou údržbu. Asynchronní motory mají ale také nevýhody, zejména rozběh a řízení otáček. Až s nástupem polovodičových měničů došlo k velkému rozmachu těchto motorů a začaly se hojně používat v průmyslu [1].

V současnosti je způsob řízení motoru ovládán počítačem a je možné nastavovat řadu parametrů pro optimální funkci. Lze modelovat různé způsoby rozběhu, například rozběh s lineárním nárůstem otáček, doběhu nebo brždění s určitým momentem.

Asynchronní motor je založen na principu třífázové symetrické sítě. Jedná se o tři napětí fázová posunutá o 120° o stejné velikosti. Díky konstrukci statoru, kde je vinutí prostorově rozloženo po obvodu, protéká proud závity a vzniká magnetické točivé pole ve vzduchové mezeře o frekvenci sítě. Do rotorového vinutí se indukují napětí a proudy, to lze jen v případě, že rychlost otáčení rotoru je jiná než rychlost otáčení magnetického pole statoru. [1]

#### <span id="page-10-1"></span> $2.1$ Otáčky a skluz

#### <span id="page-10-2"></span> $2.1.1$ Otáčky

Rychlost otáčení magnetického pole statoru je dána vztahem:

$$
\omega_1 = \frac{2\pi f_1}{p} \qquad \text{nebo} \qquad n_1 = \frac{60 f_1}{p} \tag{1}
$$

kde:  $\omega_1$   $\left[\frac{rad}{s}\right]$  $\frac{du}{s}$ ] je otáčivá rychlost magnetického pole

- $n_1$   $\left[\frac{rad}{s}\right]$  $\frac{du}{s}$ ] jsou otáčky magnetického pole
- $f_1$  [Hz] je napájecí frekvence sítě

p  $[-]$  je počet pólových dvojic

Z tohoto vztahu je vidět, že rychlost otáčení motoru závisí na jeho konstrukci (počet pólových dvojic) a frekvenci sítě. Také je patrné, že jmenovité otáčky motoru přímo připojeného k síti jsou dány nespojitě ( $p \in \{1,2,...\}$ ) Například motor, který je přímo připojen k síti o frekvenci 50 Hz může mít jmenovité otáčky 3000, 1500, 750, ... ot./min podle počtu pólových dvojic.

#### <span id="page-10-3"></span>2.1.2 Skluz

Rotor se otáčí s určitým zpožděním za otáčkami magnetického pole statoru. Toto zpoždění nazýváme skluz a lze jej vyjádřit jako:

$$
\omega_s = \omega_1 - \omega \quad \text{nebo} \quad n_s = n_1 - n \tag{2}
$$

kde:  $\int_{c}^{rad}$  $\frac{du}{s}$ ] je úhlová rychlost rotoru vztaženého k otáčkám magnetického pole  $n_{S} \left[\frac{rad}{s}\right]$  $\frac{du}{s}$ ] jsou otáčky rotoru vztažené k otáčkám magnetického pole

 $ω$  je  $Ω · p$  kde  $Ω$  jsou mechanické otáčky rotoru

Z těchto vztahů se zavádí pojem skluz, pro který platí:

$$
s = \frac{\omega_1 - \omega}{\omega_1} = \frac{n_1 - n}{n_1} \tag{3}
$$

kde: s  $[-]$  je skluz při otáčkách rotoru  $\omega$  a otáčkách magnetického pole  $\omega_1$ Pak lze psát vztah pro otáčky:

$$
\Omega = (1 - s) \frac{\omega_1}{p} \tag{4}
$$

kde:  $\omega_1$   $\left[\frac{rad}{s}\right]$  $\frac{du}{s}$ ] je úhlová rychlost magnetického pole statoru

p je počet pólových dvojic

#### <span id="page-11-0"></span>Náhradní schéma 2.2

Pro stanovení náhradního schématu je potřeba nejprve sestavit obvodové rovnice pro stator a rotor a transformovat je do vhodných os. V tomto případě byly parametry přepočteny do os svázaných se statorem.

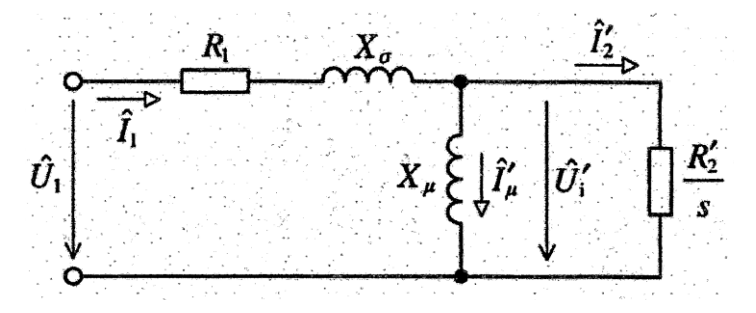

Obrázek 2.2.1 Náhradní schéma asynchronního motoru s kotvou nakrátko [2]

#### <span id="page-11-1"></span>Výkonová bilance  $2.3$

Pro stanovení momentu asynchronního motoru je potřeba provést výkonovou bilanci. Do motoru vstupuje výkon P, který reprezentuje elektrickou energii přivedenou na svorky motoru. Při provozu motoru tedy dochází ke ztrátám ve statoru (ztráty v železe  $\Delta P_{Fe1}$  a ztráty Joulovy  $\Delta P_{i1}$ ) a dále pak v rotoru. Výkon přenesený do rotoru  $P_\delta$  se přenáší vzduchovou mezerou a platí, že stá část se promění na ztráty v rotoru (ztráty v železe Δ $P_{Fe2}$  a ztráty Joulovy Δ $P_{12}$  nebo výkon dodaný do spouštěcích odporů rotoru − $P_2$ ). Část (1-s)-tá se změní na mechanický výkon na hřídeli  $P_m$  a na ztráty mechanické  $\Delta P_m$ , které jsou způsobeny například třením ložisek.

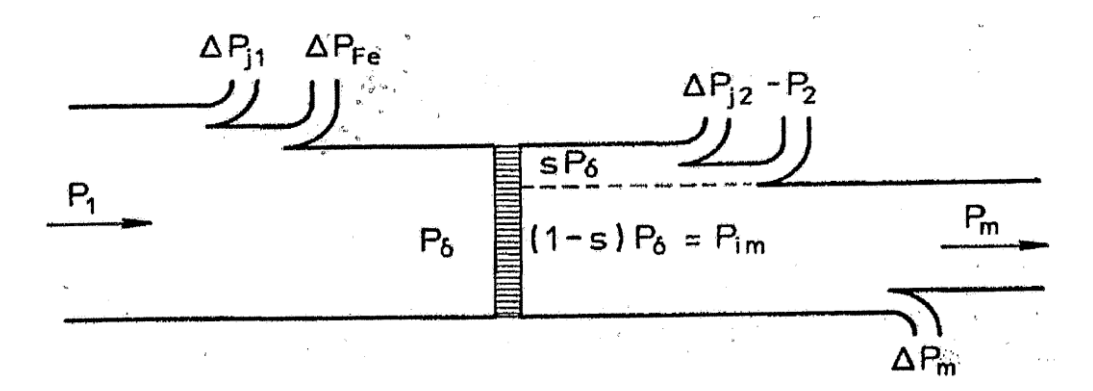

Obrázek 2.3.1 Dělení výkonu ve vzduchové mezeře asynchronního motoru [1] Obecně platí:

$$
P = M \cdot \Omega \tag{5}
$$

kde:  $P[W]$  je mechanický výkon na hřídeli

 $M$  [Nm] je moment rotoru

 $Ω [ot/min]$  jsou mechanické otáčky rotoru

V případě asynchronního motoru můžeme tedy napsat:

$$
\Omega \cdot M = (1 - s) \cdot P_{\delta} \tag{6}
$$

kde:  $\Omega = (1-s) \frac{\omega_1}{n}$ p

 $P_{\delta}[W]$  je výkon přenášený vzduchovou mezerou

#### <span id="page-12-0"></span>Moment asynchronního motoru 2.4

Pro stanovení momentu je zapotřebí vyřešit soustavu devíti rovnic (obvodové rovnice motoru) o dvanácti neznámých a delší matematické operace, a proto zde uvádím pouze konečný vztah:

$$
M = \frac{3R_2U_1^2p}{s\omega_1} \cdot \frac{1}{\left(R_1 + \frac{R_2}{s}\right)^2 + (X_{1\sigma} + X_{2\sigma})^2} [2] \tag{7}
$$

### kde:  $R_1$  a  $R_2$  [ $\Omega$ ] jsou odpory statoru a rotoru transformovaných do os svázaných se statorem

 $X_{1\sigma}$  a  $X_{2\sigma}$  [ $\Omega$ ] jsou rozptylové reaktance rotoru a statoru transformovaných do os svázaných se statorem

 $U_1[V]$  je napětí přivedené na stator asynchronního motoru

Z rovnice (7) vyplývá, že moment je závislý na napětí kvadraticky. Zejména tento fakt určuje způsoby řízení asynchronního motoru v praxi.

#### <span id="page-13-0"></span>Momentová charakteristika  $2.5$

Pokud dosadíme v rovnici (7) za skluz podle rovnice (6) dostaneme momentovou charakteristiku  $\Omega = f(M):$ 

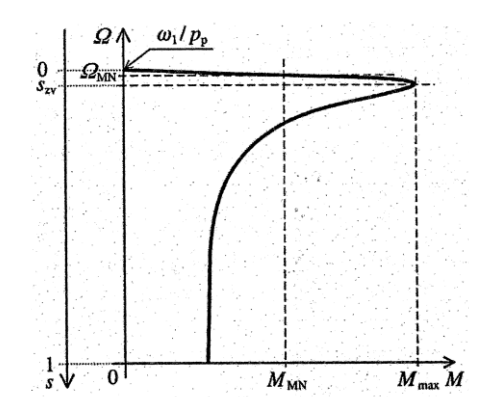

Obrázek 2.5 Momentová charakteristika asynchronního motoru [2]

Motor pracuje v lineární části charakteristiky až do bodu  $[M_{max}, S_{zy}]$ . Tento moment je maximální moment, který je schopen motor vyvinout. V řízení a rozběhu je snaha o dosáhnutí tohoto pracovního bodu nebo v lineární oblasti této charakteristiky.

 $M_{max}$  lze určit ze vztahu:

$$
M_{max} = \frac{3 \cdot p}{2 \cdot (L_{1\sigma} + L_{2\sigma})} \cdot \left(\frac{U_1}{\omega_1}\right)^2 [2]
$$
 (8)

#### <span id="page-13-1"></span>Řízení asynchronního motoru 2.6

Z rovnice (1), (3) a (7) vyplývá, že motor lze ovládat několika způsoby. Změnou počtu pólových dvojic, změnou skluzu, napětím a frekvencí.

#### <span id="page-13-2"></span>Řízení počtem pólových dvojic 2.6.1

Jde o mechanické řešení a neumožnuje plynulé řízení. Je umožněno přepínat vinutí, která mají různý počet pólových dvojic. Otáčky se mění skokově s přepnutím vinutí.

### <span id="page-13-3"></span>2.6.2 Řízení skluzem

Tento způsob lze provést jen u kroužkových rotorů. Na kroužky se zapojí impedance a vhodným dimenzováním této impedance lze zajistit spouštění motoru s maximálním momentem  $M_{max}$  při skluzu zvratu  $s_{zv}$  podle Klossova vztahu, nicméně v impedanci dochází ke ztrátám.

### <span id="page-13-4"></span>Řízení napětím

Jedná se o nejjednodušší způsob řízení. Principem je regulace napětí pomocí autoredukčního transformátoru, předřadnými odpory nebo přepínáním hvězda/trojúhelník. Při tomto řízení však dochází ke kvadratické změně momentu podle rovnice (7), proto je toto zařízení použito jen tam, kde tato změna momentu nevadí.

#### <span id="page-14-0"></span>2.6.4 Řízení pomocí změny frekvence

Tento způsob byl objeven až s vývojem polovodivých součástek v minulém století. [2] Umožnuje rozběh asynchronního motoru s maximálním momentem a plynulé řízení i pro frekvence větší, než je síťová.

Jedná se výhodný způsob řízení ještě z hlediska ztrát při přechodných dějích zejména pří rozběhu celého pohonu. Ztráty lze určit, pro zjednodušený model nezatíženého asynchronního motoru, jako:

$$
\Delta W_{jdyn} = \int_{\Omega_1}^{\Omega_2} J(\Omega_s - \Omega) d\Omega \quad [2]
$$
 (9)

Kde:  $J[kg \cdot m^2]$  je moment setrvačnosti

 $\Omega_s[ot/min]$  synchronní nebo v případě asynchronního motoru jmenovité asynchronní otáčky

 $\Delta W_{idyn}$  jsou dynamické ztráty

Na začátku rozběhu se celá přivedená energie mění ve ztrátovou energii ve vinutí rotoru, ale její podíl se během urychlování rotoru pohonu zmenšuje. Naopak podíl energie akumulované v setrvačných hmotách se postupně zvětšuje.[2]

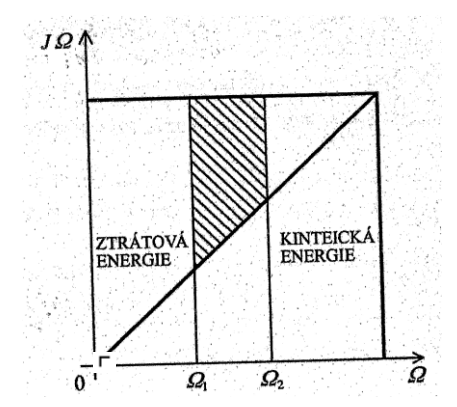

2.6.4 Podíl kinetické energie a ztrátové energie při rozběhu asynchronního motoru [2]

Výhodou tohoto řízení je téměř bezeztrátový rozběh. Při požadavku na rozběh z nulových otáček na jmenovité otáčky by došlo k obrovským ztrátám v případě masivního soustrojí pohonu. To platí pro řízení například přímým připojením na síť a částečně při přepínání hvězda/trojúhelník nebo při přepínání vinutí.

Pokud by ale motor dostal požadavek na otáčky o něco málo vyšší než byly předchozí, ztrátová energie by byla menší. To platí pro řízení frekvencí, kdy je frekvence plynule zvyšována až do požadované hodnoty. Motor se navíc může otáčet i rychlostí vyšší než je síťová a není omezen kmitočtem sítě.

Tento způsob řízení umožnuje měnič Micromaster 440 od firmy Siemens, a proto se jím budu zabývat podrobněji.

# <span id="page-15-0"></span>**3. Řízení asynchronního motoru frekvencí**

Princip řízení asynchronního motoru frekvencí spočívá v řízení dvou veličin, tedy napětí a frekvence.

Z důvodu udržení konstantního sycení magnetického obvodu asynchronního stroje je se změnou frekvence nutná i změna výstupního napětí střídače. Skalární řízení vychází za předpokladu, že magnetický tok statoru je stabilní a že motor je popsán rovnicemi v ustáleném stavu. [4].

Toto řízení lze rozdělit do tří základních oblastí, oblast s malou frekvencí, oblast s konstantním U/f a oblast s konstantním napětím, které si následně detailněji popíšeme.

#### <span id="page-15-1"></span> $3.1$ Oblast s malou frekvencí

Jak je známo, vinutí asynchronního motoru je uloženo na statoru a jeho úkolem je vytvořit symetrické točivé magnetické pole. Toto vinutí je prostorově rozloženo po obvodu motoru a skládá se z odporu vinutí fáze  $R_{\zeta}$  a indukčnosti vinutí fáze  $L_{\zeta}$  vinutí a její reaktance příslušné fáze  $X_{\zeta}$ , kterou lze určit jako:

$$
X_{\zeta} = j\omega L_{\zeta} \tag{10}
$$

kde:  $\omega = 2\pi f_1$ 

 $f_1$  reprezentuje ve vinutí frekvenci sítě, tedy frekvenci, kterou vytvoří frekvenční měnič na výstupu

 $L_{\zeta}$  indukčnost vinutí jedné fáze

Z této rovnice tedy vyplývá, že je reaktance  $X_{\zeta}$  závislá na frekvenci sítě. Celková impedance vinutí jedné fáze je definována:

$$
\widehat{Z_{\zeta}} = R_{\zeta} + j\omega L_{\zeta}
$$
 (11)

kde:  $\widehat{Z}_{\zeta}$  je fázor impedance jedné fáze

 $R_{\zeta}$  je odpor vinutí jedné fáze

Při frekvenci menší než je kritická nelze zanedbat odpor  $R_z$  oproti indukčnosti  $X_z$  a vzniká tak nezanedbatelný činný úbytek napětí na odporu. Tento vliv se nám projeví poklesem napětí právě o napěťový úbytek na odporu jedné fáze, což má za následek podle rovnice (7) kvadratický pokles momentu, jak je uvedeno na obrázku 3.1.2. To v některých případech, kdy měnič roztáčí motor, který má na hřídeli veliký zátěžný moment, je rozhodující. Měnič s tím musí počítat, a proto přidává napětí na začátku tak, že platí:

$$
\frac{U}{f} \neq k \tag{12}
$$

kde:  $k$  je konstanta

V praxi se tomu říká tzv. že se pohon musí utrhnout.

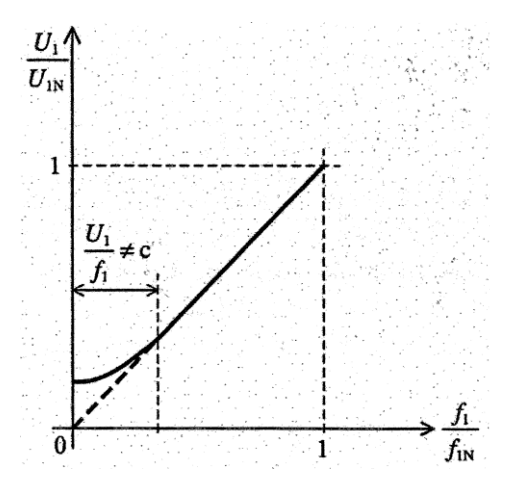

Obrázek 3.1.1 Znázornění oblasti malou frekvencí a s konstantním U/f [2]

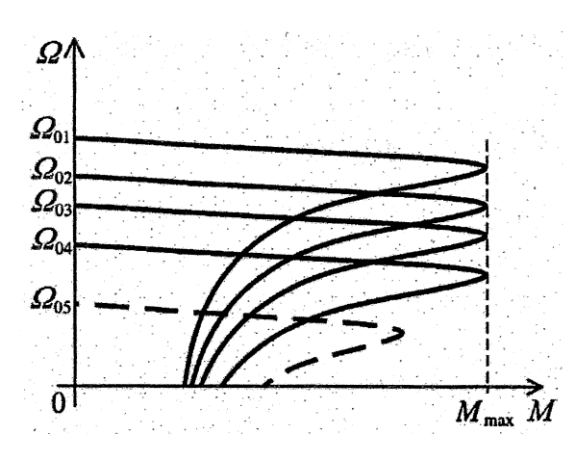

Obrázek 3.1.2 Momentová charakteristika a pokles momentu v důsledku úbytku napětí na vinutí [2]

#### <span id="page-16-0"></span>Oblast s konstantním U/f  $3.2$

V této oblasti platí, že magnetický tok motoru Φ je konstantní. To lze dodržet, pokud bude splněna podmínka:

$$
\frac{U}{f} = k \tag{13}
$$

### kde:  $k$  je konstanta

Díky tomu také dosáhneme při zvyšování frekvence posunu charakteristiky (zejména lineární oblasti) směrem nahoru, zůstává zachován maximální moment  $M_{max}$  při kterém jsme schopni motor provozovat, viz. obrázek 3.1.2.

#### <span id="page-17-0"></span>Oblast s konstantním napětím  $3.3$

Pro tuto oblast je charakteristické snižování magnetického toku Φ při dalším růstu otáček. Při dosažení napětí na svorkách motoru, kdy platí, že  $U = U_n$ , již nelze zvyšovat napětí, protože motor na toto napětí nebyl dimenzován. Pokud dále zvyšujeme frekvenci, dochází k poklesu magnetického toku Φ a tím ke kvadratickému snižování maximálního momentu podle rovnice (7). Provádí se takto u pohonů, kde je potřeba zvýšit rychlost nad jmenovitou hodnotu a nevadí pokles momentu. Jedná se doplňkové řízení pohonu.

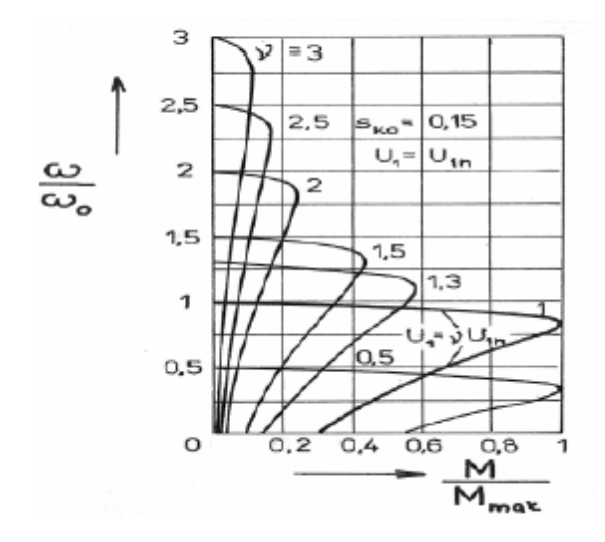

Obrázek 3.3.1 Řízení při konstantním momentu nad jmenovitou frekvencí [4]

kde:  $v$  je korekční koeficient pro řízení při konstantním napětí

Obrázek 3.3.1 vysvětluje jakým způsobem se mění maximální moment motoru při řízení frekvencí v oblasti konstantního napětí.

## <span id="page-17-1"></span>**4. Princip funkce frekvenčního měniče**

Frekvenční měnič je zařízení, které je schopno změnit vstupní frekvenci signálu na signál o jiné frekvenci.

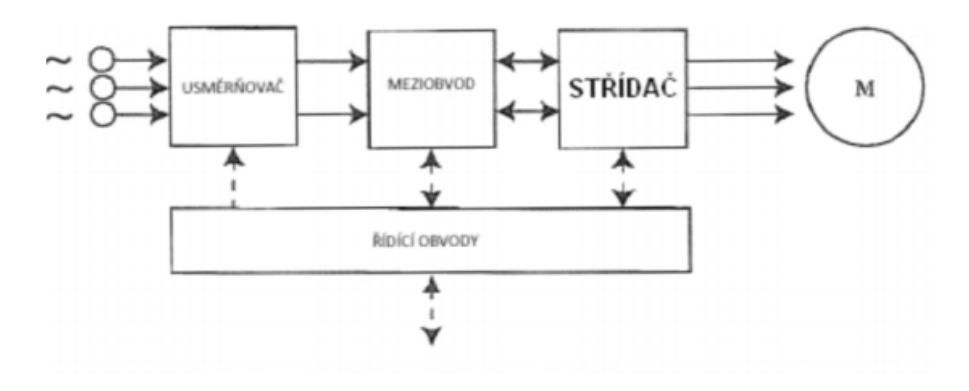

Obrázek 4.1 Blokové schéma nepřímého měniče kmitočtu [4]

Frekvenční měnič se skládá z několika základních částí.

#### <span id="page-18-0"></span> $4.1$ Usměrňovač

Jedná se o jedno nebo třífázový usměrňovač, řízený nebo neřízený. Cílem tohoto bloku je usměrnit napětí. Z tohoto bloku vychází napětí o velikosti  $U_{dAV}$  a platí pro něj:

$$
U_{dAV} = U_{d(AV)0} \cdot \cos(\alpha) \tag{14}
$$

kde:  $U_{dAV}$  [V] je střední hodnota usměrněného napětí

 $U_{d(AV)0}$  [V] je střední hodnota usměrněného napětí pro řídící úhel  $\alpha$  rovný nule  $\alpha$  [rad] je řídící úhel

#### <span id="page-18-1"></span>Stejnosměrný meziobvod  $4.2$

V tomto obvodu je umístěná buď indukční nebo kapacitní reaktance. Indukční reaktance je zde kvůli vyhlazení proudu z výstupu usměrňovače nebo omezení vyšších harmonických proudu a kapacitní reaktance pro vyhlazení napětí. V tomto obvodu také může být umístěn tranzistor, kterým lze spínat řídícími obvody. Tranzistor je zde také kvůli změně velikosti napětí na vstupu do střídače.

#### <span id="page-18-2"></span> $4.3$ Střídač

Toto zařízení umožnuje vhodným způsobem "modelovat" výstupní signál. Lze prakticky dostat na výstup jakýkoliv průběh. Rozlišujeme dva základní druhy proudový a napěťový střídač.

Nebezpečí přímého zkratu ve střídači při "falešném" sepnutí obou spínačů některé fáze vyžaduje většinou zařadit do stejnosměrného meziobvodu rychlovypínač nebo dimenzovat součástky střídače tak, aby takovýto vnitřní zkrat snesly. [3]

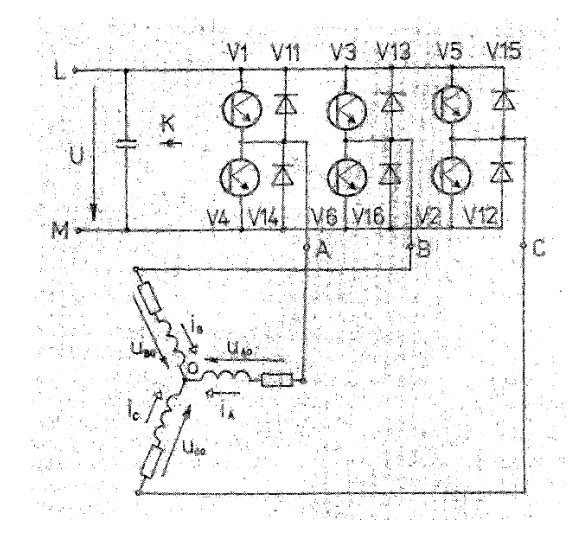

Obrázek 4.3.1 Třífázový napěťový střídač – napájecí vinutí asynchronního motoru [3]

V současné době se jako vypínatelné součástky většinou používají GTO, IGBT nebo IGCT [3].

Těchto šest tranzistorů je vhodně spínáno pomocí řídícího obvodu. Existuje 2<sup>3</sup> tedy 8 různých kombinací sepnutí.

Výstupní napětí střídače má obdélníkový průběh s amplitudou, danou napětím v meziobvodu  $U_{dAV}$ .[2].

Na výstupu tedy nikdy nedostaneme harmonický průběh ale obdélníkový průběh, který se mu podobá. Řízení těchto střídačů se provádí pomocí různých modulací jako je amplitudová, šířková a pulzně šířková. Pulzně šířková je z těchto tří nejpoužívanější.

Provádí se střídavým vypínáním a zapínáním napětí zdroje pomocí měniče na zátěž vícekrát za dobu výstupní periody napětí. Konkrétní způsob se liší podle požadavku na tvar výstupního napětí. [3]

Toto spínání a vypínání po určitou dobu má za následek postupný nárůst nebo pokles napětí na výstupu.

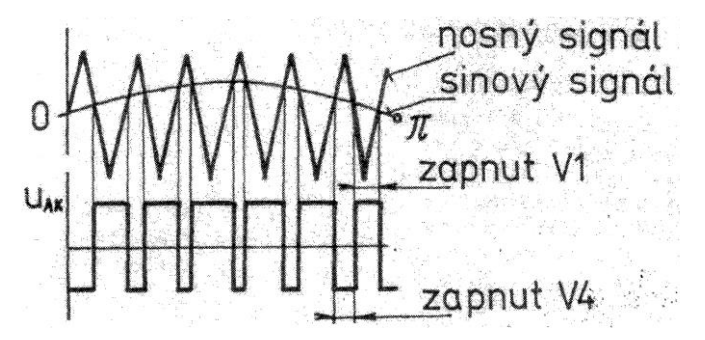

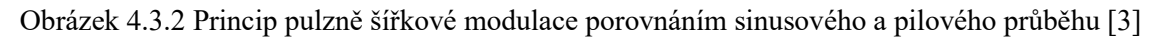

Průběh modulovaného napětí  $u_{AK(M)M}$ 

#### <span id="page-19-0"></span>Řídící obvod  $4.4$

Tento obvod je nadřazen všem a komunikuje s ostatními. Vyhodnocuje různé stavy tohoto systému jako je například porucha, chod nebo žádost o změnu otáček, zajišťuje ovládání dálkově/místně a posílá data do systému ve velitelském stanovišti. Ovládá také střídač a proces vytváření výstupního signálu. V dnešní době je řídícím systémem průmyslový počítač nebo operátor.

## <span id="page-20-0"></span>**5. Dokumentace frekvenčního měniče**

Jedná se o měnič kmitočtu od firmy Siemens, která dodává tyto měniče v rozmezí 120 W až 75 kW. V našem případě byl použit Micromaster 440 6SE6440-2AD24-0BA1.

#### <span id="page-20-1"></span> $5.1$ Technické a bezpečnostní údaje

#### <span id="page-20-2"></span>5.1.1 Manipulace

Přístroj je citlivý na otřesy, rázy a jiné nestandartní zacházení.

Frekvenční měnič musí být skladován v čistých a suchých prostorách s teplotou v rozmezí od − 40°C do + 70°C, protože obsahuje zejména polovodičové součástky, a proto není vhodné, aby docházelo ke změnám teploty. Součástky, které se v měniči nachází např. izolace, polovodiče atd., nejsou na toto kolísání dimenzované. Výrobce stanovil maximální změnu teploty za časový úsek jako:

$$
\Delta \vartheta = \frac{\vartheta_{t_2} - \vartheta_{t_1}}{t_2 - t_1} < 30K \tag{15}
$$

kde:  $\vartheta_{t_2}$  je teplota prostředí, ve kterém se přístroj nachází v čase  $t_2$ 

 $\vartheta_{t_1}$  je teplota prostředí, ve kterém se přístroj nachází v čase  $t_1$ 

#### <span id="page-20-3"></span>Provozní teplota 5.1.2

Teplota okolí při provozu je určena zátěžným momentem, který skrze proud způsobuje Joulovo teplo a následné oteplení motoru a jeho okolí. V případě potřeby provozu při vyšších teplotách se musí redukovat výstupní proud. Katalog uvádí teplotní rozmezí od − 10 °C až do + 60 °C. V obrázku 5.1.2.1 a 5.1.2.2 jsou uvedeny grafy pro korekci proudu, kde se při oteplení o  $10^{\circ}C$ sníží výstupní proud o 50 %. Katalog však neuvádí korekci proudu pro teploty menší než − 10 $^{\circ}$ C, provoz pod touto teplotou se nedoporučuje.

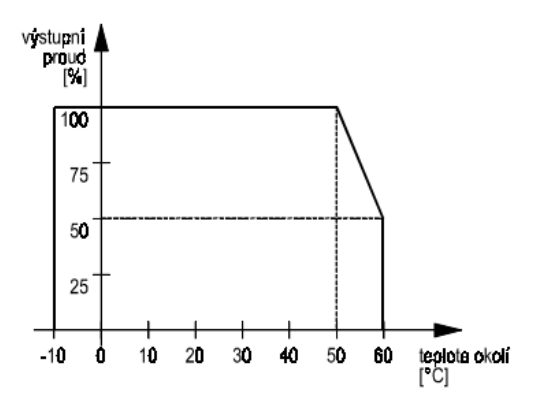

Obrázek 5.1.2.1 Provozní teplota měniče M = konst. [7]

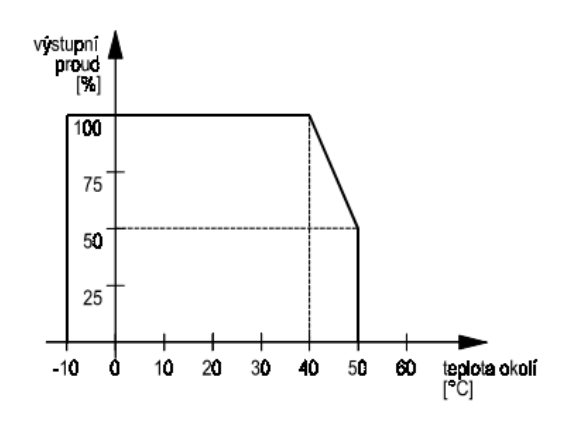

Obrázek 5.1.2.2 Provozní teplota měniče M~  $n^2$  [7]

#### <span id="page-21-0"></span>5.2 Charakteristické vlastnosti

- <span id="page-21-1"></span>5.2.1 Základní vlastnosti
	- ✓ Snadné připojení, nastavení a uvedení do provozu
	- ✓ Ovládání Místně/Dálkově
	- ✓ Možnost signalizace stavu a ovládání měniče ze vzdáleného velínu
	- $\checkmark$  Možnost připojení měniče skrze wifi síť
	- ✓ Možnost provozu na izolované síti
	- ✓ Rychlá odezva na řídící signály
	- $\checkmark$  Spolehlivost a flexibilita
	- ✓ Vysoký spínací kmitočet PWM modulace
	- ✓ Číselné, analogové, externí zadávání kmitočtu

#### <span id="page-21-2"></span> $5.2.2$ Další vlastnosti

- ✓ Vektorové řízení bez zpětné otáčkové vazby
- ✓ Vektorové řízení s otáčkovou vazbou a inkrementálním snímačem rychlosti
- $\checkmark$  Řízení s aktivní regulací magnetizačního proudu ke zvýšení účinnosti  $\eta$
- ✓ Vhodné pro ovládání strojů s ventilátorovou charakteristikou
- ✓ Rychlá ochrana proti nadměrnému vzrůstu proudu
- ✓ Možnost brždění motoru protiproudem
- ✓ Kompaundní brždění
- ✓ Vestavěný PID regulátor
- ✓ Speciální funkce pro polohování a režim kontroly zatěžovacího momentu
- ✓ Kompletní ochrana měniče i motoru proti přetížení

#### <span id="page-21-3"></span> $5.2.3$ Ochranné prvky

- ✓ Ochrana proti přepětí i podpětí
- ✓ Ochrana proti zemnímu spojení a mezifázovému zkratu
- ✓ Ochrana proti překročení teploty
- ✓ Ochrana motoru pomocí PTC/KTY čidla ve vinutí motoru

#### <span id="page-22-0"></span>5.3 Provoz

#### <span id="page-22-1"></span>5.3.1 Provoz s proudovým chráničem

Při návrhu proudového chrániče je potřeba dodržet následující podmínky:

- ✓ měnič kmitočtu není vybaven radiovým odrušovacím filtrem
- $\checkmark$  proudové relé typu B s únikovým proudem 300 mA
- ✓ nulový vodič napájení uzemněn
- $\checkmark$  na proudovém chrániči smí být pouze jeden měnič
- $\checkmark$  maximální délka motorového kabelu musí být 50 m pro stíněný kabel a pro nestíněný 100 m

### <span id="page-22-2"></span>5.3.2 Provoz na izolované síti

Pokud dojde ke zkratu jedné z napájecích fází na zem, měnič bude pokračovat v činnosti. Pokud dojde ke zkratu jedné z výstupních fází na zem, měnič ohlásí poruchu překročení proudu (F0001). [7]

#### <span id="page-22-3"></span>5.3.3 Připojení sítě a motoru

Síťový přívod musí být dimenzován na požadovaný proud motoru. Měnič musí být chráněn správně dimenzovanými pojistkami nebo jističem [7].

### <span id="page-22-4"></span>5.3.4 Připojení motoru

K měniči lze připojit asynchronní, synchronní, jednomotorové a skupinové (paralelní spojení) elektromotory.

V případě napájení synchronního motoru nebo více asynchronních motorů paralelně spojených, musí být zvolen pouze způsob řízení dle charakteristiky U/f. [7]

Zapojení přívodu lze provést pro obě varianty do  $\Delta$  nebo do Y.

#### <span id="page-22-5"></span>Blokové schéma měniče 54

Jak bylo v části principu funkce frekvenčního měniče uvedeno, frekvenční měnič se skládá z několika bloků: usměrňovače, stejnosměrného obvodu, střídače a řídícího obvodu. Měnič Micromaster 440 má svůj procesor, který vyhodnocuje přijímané signály z nadřazeného systému, například přepnutí ovládání místně/dálkově, povely start, stop. Dokáže vysílat signály v opačném smyslu, tedy do nadřazeného systému, jako je například informace o chybě nebo poruše. Jedná se o klasický reléový výstup, kde informace je zakódována do napěťové úrovně odpovídající 0 nebo 1. Také měnič obsahuje analogové výstupy a vstupy 0-20 mA. Všechny tyto výstupy nebo vstupy jsou důležité, například pro projekci, kde se tyto data uvádějí v tzv. IO-Listu a Instrument Indexu, který slouží pro návrh nadřazeného systému v operátorském stanovišti.

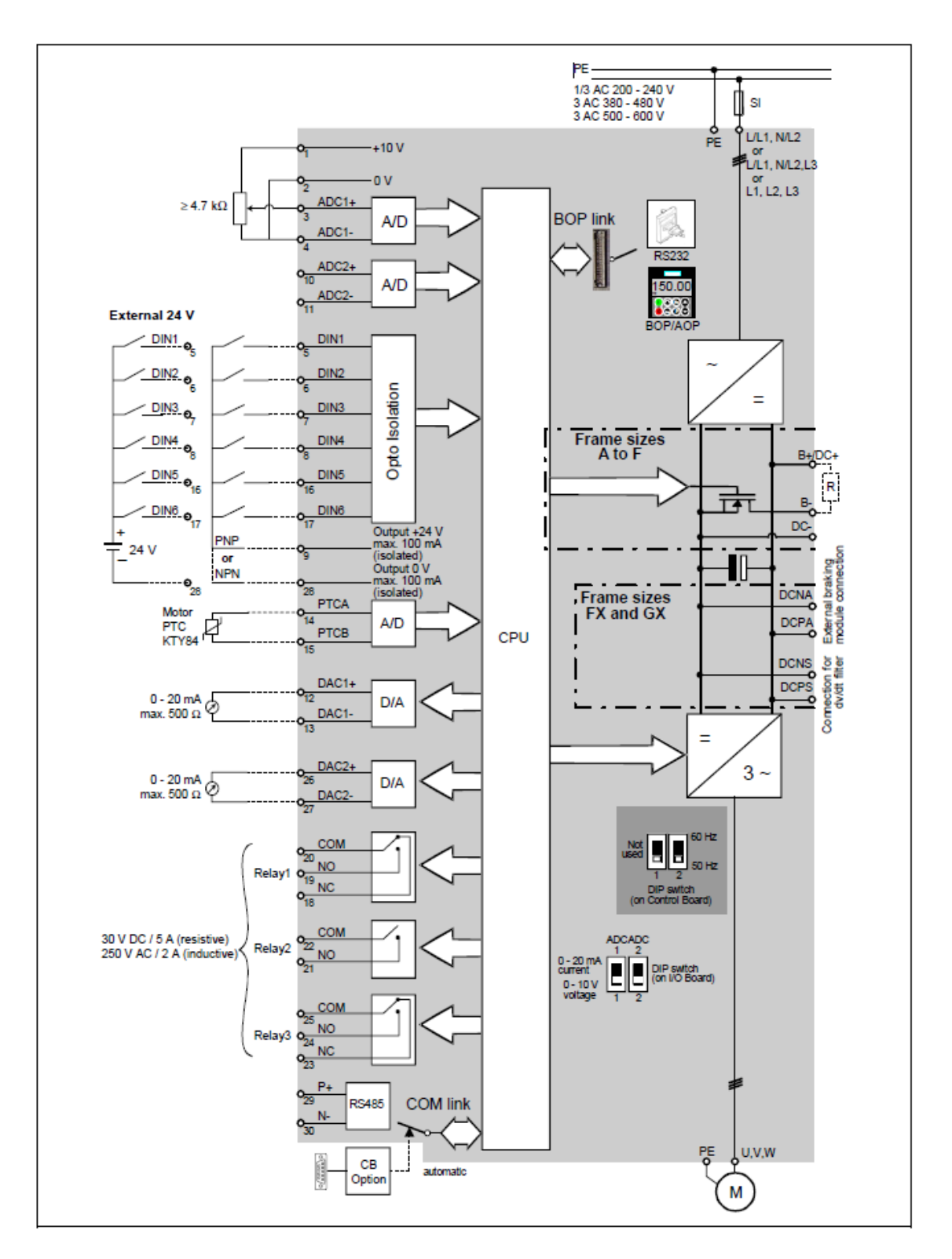

Obrázek 2.4.1 Blokové schéma měniče [8]

# <span id="page-24-0"></span>**6. Využití v elektroprojekci**

Jedním z náhledů na frekvenční měnič je pohled z hlediska elektroprojekce. Tento měnič je v současnosti hojně využíván jako prostředek v procesu výroby u rafinerních společností nebo potravinářských, aj. Své využití má také v logistice.

Manuál musí uvádět informace o základních parametrech výrobku jako jsou například informace o rozměrech, certifikáty, informace o vstupech, které měnič umožnuje nebo hlavní data měniče. Některé tyto informace bývají zakódovaná v tzv. kódu výrobku.

V projektech MaR, které projektant vydává, musí být tyto informace zaneseny. Pro tyto výrobky se obvykle vydává tzv. "data sheet", který je kombinací vědomostí projektanta, požadavků norem a zákazníka. Projekt by také měl obsahovat výkresy smyček tzv. "loop diagram". Tento typ výkresu zobrazuje zapojení všech vstupů do měniče. Každá smyčka reprezentuje jeden povel, který bývá vysílán z velitelského stanoviště. Seznam těchto povelů je uveden v tzv. "Instument Indexu" nebo "IO List". Z toho pak projektant určí zapojení svorek. V manuálu jsou uvedeny také průřezy jednotlivých kabelů pro všechny smyčky. Tyto smyčky se rozdělují na analogový (0-20 mA) vstup nebo výstup nebo digitální (reléový) vstup nebo výstup.

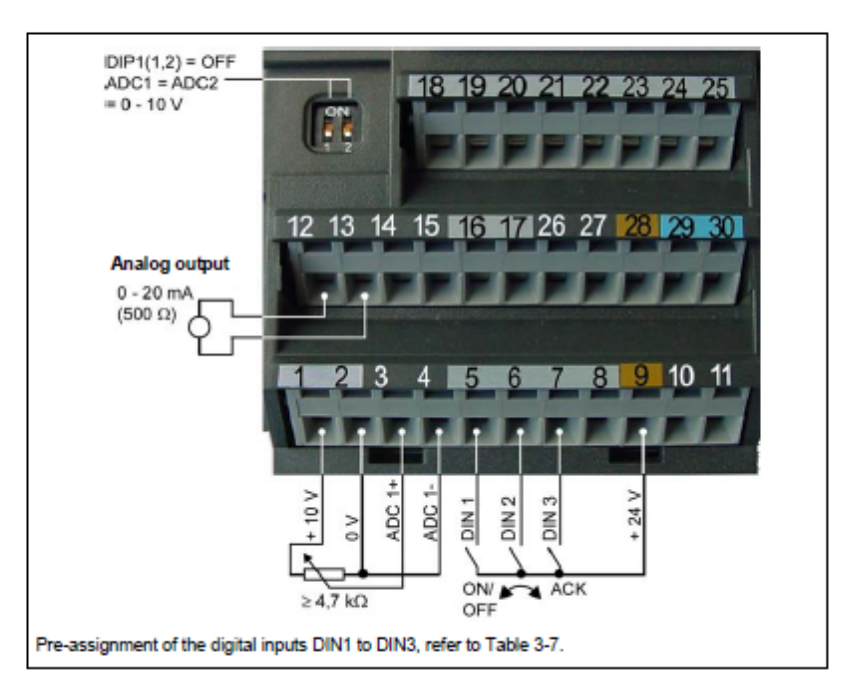

Obrázek 6.1. Zapojení svorkovnice pro tovární nastavení [8]

Vstupy 1-8 jsou digitální vstupy například chod, reverzace, potvrzení hlášení chyb a jiné. Analogové vstupy/výstupy 10 a 13 slouží k zapojení ukazatele stavu nebo ke spojitému nastavení různých parametrů. Tento signál je převeden na digitální pomocí A/D převodníku nebo obráceně pro analogový výstup.

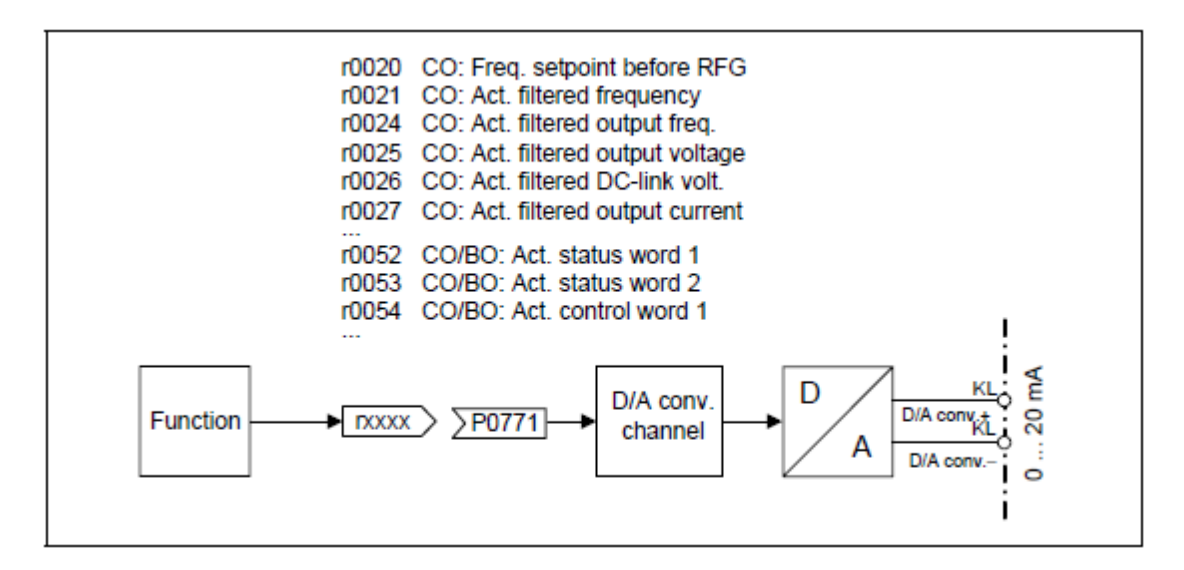

Obrázek 6.1. Výstup signálu skrze D/A převodník [8]

Je umožněno zobrazit nebo měnit širokou škálu parametrů. Mezi hlavní patří frekvence nebo napětí.

# <span id="page-25-0"></span>**7. Tovární nastavení měniče**

Měnič je z výroby nastaven na čtyřpólový třífázový indukční motor Siemens 1LA7. Je třeba, aby parametry měniče, zejména P0304 (jmenovité sdružené napětí motoru), P0305 (proud motoru), P0307 (jmenovitý výkon) a P0310 (provozní frekvence – 50 Hz) byly přizpůsobeny odpovídajícím hodnotám ze štítku motoru.

Aktivace továrního nastavení:

- Nutno nastavit parametr P0010 na 30
- Následná aktivace parametrem  $P0970 = 1$

Měnič je nastaven na frekvenci sítě 50 Hz. Pro změnu na 60 Hz nutno přepnout přepínač DIP do polohy zapnuto. Přepínač je umístěn na obrázku 3.1.1

#### <span id="page-25-1"></span> $7.1$ Panel BOP

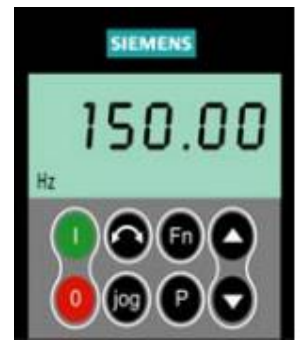

3.1.1 Panel BOP [7]

Tento panel je doplňkem k měniči. Umožňuje přístup k parametrům měniče a jejich změnu. Po změně parametrů lze měnič provozovat, aniž by byl panel na měniči umístěn. Takto lze použít jeden panel pro nastavení všech měničů. Pro aktivaci panelu nutno změnit parametr P0700 na 1.

Zelené tlačítko odpovídá zapnutí a červené vypnutí měniče. Oboustranná šipka slouží k reverzaci a určení směru otáčení. Tlačítko JOG slouží k provozu motoru podle předem nastavených parametrů. Fn má více funkcí, ale především zobrazuje základní hodnoty měniče a hlášení poruchy. P slouží k přepínání mezi parametry pomocí šipek a jejich následné změně.

### <span id="page-26-0"></span>Změna parametru

Po stisknutí tlačítka P se navolí šipkami parametr, který je potřeba změnit. Následně se stiskne opět P a zobrazí se hodnota tohoto parametru. Šipkami se navolí požadovaná hodnota a opětovným stiskem *P* se hodnota uloží.

## <span id="page-26-1"></span>**8. Parametry**

Každý parametr je identifikován číslem parametru, textem parametru a specifickými atributy (např. přepisovatelný, lze do něj zapsat, BICO atribut skupiny, atribut skupiny atd.). V rámci jednoho konkrétního systému pohonu je číslo parametru jedinečné. Na druhou stranu lze parametr atributu přiřadit několikrát, aby několik parametrů mohlo mít stejný atribut. [8]

Parametry se rozdělují na ty, které lze číst a ty, které lze číst i zapisovat a lze je měnit nebo je číst pomocí panelu BOP, AOP nebo pomocí programu STARTER.

Parametry, které lze přepisovat jsou označeny PXXX. Hodnota tohoto parametru je uložena jako energeticky nezávislá paměť (EEPROM), pokud byla vybrána příslušná možnost (energeticky nezávislé ukládání dat). Jinak jsou tyto hodnoty uloženy v energeticky závislé paměti (RAM) procesoru, které se ztratí po výpadku napájení nebo po vypnutí / zapnutí operace. [8]

Parametry, které lze přepisovat jsou označeny rXXXX. Tyto parametry slouží k monitorování frekvenčního měniče a lze je zobrazovat na velitelském stanovišti.

#### <span id="page-26-2"></span>Identifikace některých parametrů motoru 8.1

Frekvenční měnič je schopen některé parametry sám určit. Identifikace se provádí na základě dat ze štítku motoru, které se vyplní před prvním spuštěním.

Při prvním spuštění této identifikace se určí ekvivalentní hodnoty náhradního obvodu jako je například rezistence přívodního kabelu motoru a napětí tranzistorů IGBT v zapnutém stavu a kompenzace vypínacích časů tranzistorů IGBT.

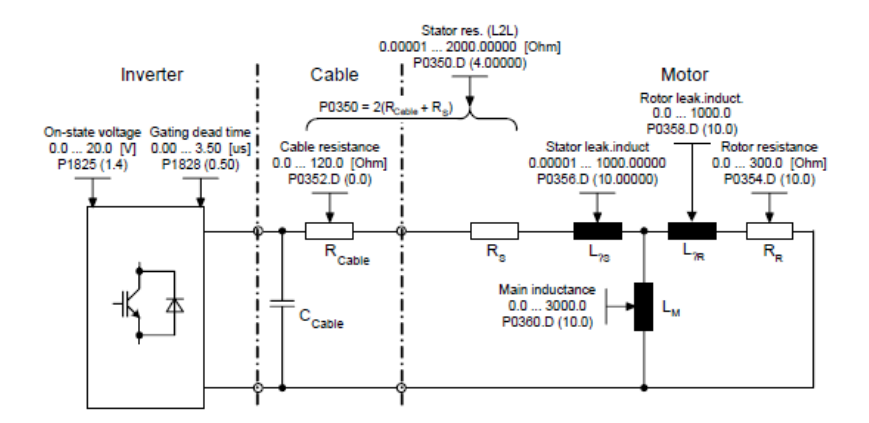

Obrázek 8.1.1 Ekvivalentní obvodový diagram

Frekvenční měnič určí parametr na základě změny jiného parametru. Identifikace dat motoru probíhá při chodu motoru v ustálením stavu. Tato identifikace se zapíná parametrem P1910. Pokud je potřeba, výsledek měření se uloží do regulačních obvodů.

Frekvenční měnič je schopen spočítat magnetizační charakteristiku motoru, která slouží pro případ, že by motor byl provozován v oblasti se sníženým magnetickým tokem. Umožňuje mu to přesněji vypočítat proud a tím dosáhnout vyšší přesnosti točivého momentu [8].

Měření se provádí s motorem v klidu a trvá přibližně 20 sekund až 4 minuty. Doba identifikace roste s výkonem motoru. Identifikace motoru musí být provedena tzv. za studena, aby hodnoty odporu odpovídaly okolní teplotě prostředí [8].

## <span id="page-27-0"></span>**9. Uvedení do provozu – ručně**

Za použití funkce "rychlé uvedení do provozu" se měnič nakonfiguruje pro konkrétní motor podle štítkových hodnot. Toto se může vynechat jen v případě, že je k dispozici třífázový indukční motor Siemens 1LA se shodnou výkonovou třídou, jakou má měnič.

Pomocí panelu BOP a tlačítka *P*, jak je uvedeno v předchozí kapitole, lze měnit parametry měniče. Pro rychlé uvedení do provozu je nutno nastavit tyto parametry:

- 1. P0003 = 3 Jde o uživatelskou přístupovou zprávu, která nabízí standartní (1), rozšířenou (2) a pro odborníky (3) sekci.
- 2. P004 = 0 Filtr parametrů, kde nula znamená všechny parametry
- 3. P $0010 = 1$  Parametr uvádění do provozu
	- $\checkmark$  Připraven 0
	- $\checkmark$  Rychlé uvedení do provozu 1
	- ✓ Tovární nastavení 30
- 4. P0100 = 0 Nastavení frekvence sítě pro Evropu (50 Hz)
- 5. P0205 =… Charakteristika zátěže
	- $\checkmark$  Konstantní 0
	- ✓ Variabilní 1
- 6. P0300 = ... Typ pohonu
	- ✓ Asynchronní stroj 1
	- $\checkmark$  Synchronní stroj 2
- 7. P0304 =… Jmenovité napětí motoru (nutno ověřit, zda typ motoru odpovídá zapojení na svorkovnici)
- 8. P0305 =  $\dots$  Jmenovitý proud motoru v [A]
- 9. P0307 =… Jmenovitý výkon motoru
	- $\checkmark$  Pokud je P0100 = 0 nebo 2 je hodnota výkonu uvedena v kW
	- $\checkmark$  Pokud je P0100 = 1 je výkon uveden v hp (koňská síla, 1kW = 1,34 hp)
- 10. P $0308 = \ldots \text{U}$ činík cos  $\varphi$ 
	- $\checkmark$  Automaticky vypočítaná měničem 0
	- $\checkmark$  Pouze pro P0100 = 0, 2
- 11. P $0309 = ... -$  Účinnost motoru  $\eta$ 
	- $\checkmark$  Automaticky vypočítaná měničem 0
	- $\checkmark$  Pouze pro P0100 = 1
- 12. P0310 =… Jmenovitý kmitočet motoru
- 13. P0311 =… Jmenovité otáčky motoru
	- $\checkmark$  Nastavením na 0 dojde k internímu přepočtení hodnoty
	- ✓ Otáčky se zadávají v rpm čili ot/min
- 14. P0320 =… Magnetizační proud motoru v % vzhledem k jmenovitému proudu (P0305)
	- $\checkmark$  Pokud je nastavena 0 dojde k vypočtení pomocí parametru P340 = 1
	- ✓ Je zobrazován v parametru r0331
- 15. P0335=… Chlazení motoru
	- ✓ Vlastní chlazení 0
	- ✓ Vynucené chlazení 1
	- ✓ Vlastní chlazení a zabudovaný ventilátor 2
	- ✓ Vynucené chlazení a zabudovaný ventilátor 3
- 16. P0604 =… Faktor přetížení motoru
	- ✓ Udává, kolikrát může být proud větší než jmenovitá hodnota proudu P305 (tedy kolikrát větší zatěžovací moment) s ohledem na dobu zatížení.
	- $\checkmark$  Hodnota výrobcem nastavena parametrem P0205 na 150 % pro konstantní zátěžný moment a pro proměnný zátěžný moment 110 %.
- 17. P0700 =… Výběr způsobu ovládání
	- ✓ Tovární nastavení 0
	- $\checkmark$  BOP 1
	- $\checkmark$  Svorky 2
	- ✓ USS na rozhraní BOP 4
	- ✓ USS na rozhraní COM 5
	- ✓ CB (komunikační modul) na rozhraní COM 6
- 18. P1000 =… Výběr zdroje žádané hodnoty
	- ✓ Určuje zdroj požadované hodnoty frekvence
	- ✓ Analogový vstup 2
	- $\checkmark$  pevný kmitočet 3
	- ✓ USS na rozhraní BOP 4
	- ✓ USS na rozhraní COM (kontakty 29 a 30 na řídící svorkovnici) 5
	- $\checkmark$  bez hlavní žádané hodnoty kmitočtu + motorpotenciometr ….. až 77
- 19. P $1080 = \ldots$  Minimální kmitočet
- 20. P1082 =… Maximální kmitočet
- 21. P1120 =… Doba rozběhu motoru v [s] bez zaoblení rampy
- ✓ Nastavení příliš krátké doby je signalizováno hlášením A0501 (dosažena hodnota proudového limitu), případně chybovým hlášením F0001 (překročení proudu)
- 22. P1121 =… Doba doběhu motoru v [s] bez zaoblení rampy
	- ✓ Nastavení příliš krátké doby je signalizováno hlášením A0501(dosažena hodnota proudového nebo napěťového limitu), případně chybovým hlášením F0001 (překročení proudu) nebo F0002(přepětí) vlivem indukovaného napětí
- 23. P1135 =… Doba doběhu motoru po povelu VYP3 v [s]
	- ✓ Určuje pokles výstupní frekvence z maxima na nulu po vložení povelu VYP3 (rychlé zastavení). Nastavení příliš krátké doby je signalizováno hlášením A0501 (dosažena hodnota proudového nebo napěťového limitu), případně chybovým hlášením F0001 (překročení proudu) nebo F0002 (přepětí) vlivem indukovaného napětí
- 24. P1300 =… Režimy řízení
	- $\sqrt{\frac{U}{f}}$  $\frac{\sigma}{f}$ s lineární charakteristikou 0
	- $\sqrt{\frac{U}{f}}$  $\frac{6}{f}$  s FFC 1
	- $\sqrt{\frac{U}{c}}$  $\frac{\sigma}{f}$ s kvadratickou charakteristikou 2
	- $\sqrt{\frac{U}{c}}$  $\frac{\sigma}{f}$ s programovatelnou charakteristikou 3
	- ✓ vektorové řízení bez a se zpětnou otáčkovou vazbou 20, 21
	- $\checkmark$  vektorové řízení momentu bez a se zpětnou otáčkovou vazbou 22, 23
- 25. P1500 =… Výběr zdroje žádané hodnoty momentu
	- $\checkmark$  Bez hlavní hodnoty 0
	- ✓ Analogový vstup 2
	- ✓ USS na rozhraní BOP 4
	- ✓ USS na rozhraní COM 5
	- $\checkmark$  CB na rozhraní COM 6
	- ✓ Analogový vstup další 7
- 26. P1910 =… Volba identifikace dat motoru
	- $\checkmark$  Vždy 0 střídání deaktivováno
- 27. P1960 =… Optimalizace regulátoru otáček
	- $\checkmark$  Neaktivní 0
	- $\checkmark$  Pro vektorové řízení motoru (P1300 = 20, 21) 1
- 28. P3900 = 1 Ukončení rychlého uvedení měniče do provozu
	- $\checkmark$  Ukončení bez výpočtu (bez rychlého nastavení) 0
	- ✓ Výpočet a výmaz všech ostatních parametrů 1
	- ✓ Výpočet nastavení motoru a přepsání všech vstupních i výstupních parametrů továrním nastavením
	- ✓ Pouze výpočet nastavení motoru (ostatní nastavení zachováno)

#### <span id="page-29-0"></span>Nastavení pro dané využití  $9.1$

Nejprve: P0003 = 3 – Uživatelská přístupová práva – pro odborníky

- <span id="page-29-1"></span>Nastavení sériového rozhraní
	- 1. P2010 =… Přenosová rychlost USS
- $\checkmark$  Od 4 (2400 bps) do 12 (115200 bps)
- 2.  $P2011 = ... Adresa USS$ 
	- ✓ Nastaví jedinečnou adresu měniče
- 3. P2012 =… Délka PZD dat sériové linky USS
- ✓ Nastaví počet 16bitových slov PZD v USS telegramu
- 4. P2013 =… Délka PKW dat sériové linky USS
	- ✓ Nastaví počet 16bitových slov PKW v USS telegramu

# <span id="page-30-0"></span>**10. Komunikace s počítačem**

<span id="page-30-1"></span>Nastavení spojení mezi frekvenčním měničem a programem STARTER nainstalovaném v počítači

Propojení frekvenčního měniče s PC lze provést několika způsoby jako například moderní způsob bezdrátové komunikace. V našem případě jsme použili komunikaci pomocí linky RS232, která byla připojena do měniče a následně převedena na USB port, který byl umístěn na straně počítače.

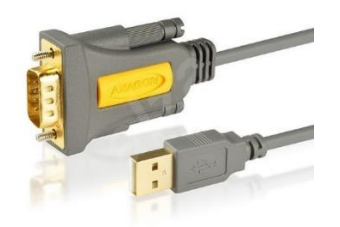

Obrázek 10.1.1 jedna z alternativ propojení měniče s počítačem [5]

Program STARTER od společnosti SIEMENS je uživatelsky snadno přístupný. Po zapnutí programu se zobrazí úvodní okno, kde si lze vybrat, jestli chceme otevřít existující projekt nebo založit nový offline nebo online. Pro prvotní nastavení se doporučuje založit nový program offline.

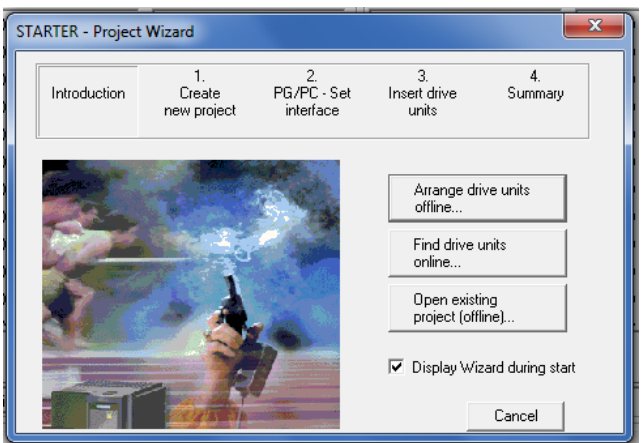

Obrázek 10.1.2 program STARTER – vytvoření nového projektu

Vybereme tedy "Arrange drive units offline". Další okénko nás vyzve k zadání jména projektu, jméno autora a místa kam chceme projekt uložit.

Následně vybereme přístupový bod, tedy jakým způsobem jsme připojeni k měniči. Vybereme podle obrázku PC COM-Port.USS.1 a jeho parametr se stejným názvem viz. obrázek 10.1.3. V případě, že máme špatně nakonfigurovaný přístupový bod, lze spustit diagnostiku, která sama najde patřičné parametry spojení jako například rychlost přenosu, počet přenášených bitů a adresu. To vše musí být nastaveno na obou stranách jak pro frekvenční měnič, tak pro počítač.

| Control words<br>Control word 1                                                                     | Control word 2                                                                                                    | Status words:<br>Status word 1                                                                  | Status                                                                                                    | Set PG/PC Interface                                                                                                    | $\mathbf{x}$                                |
|----------------------------------------------------------------------------------------------------|----------------------------------------------------------------------------------------------------|-------------------------------------------------------------------------------------------------|----------------------------------------------------------------------------------------------------|----------------------------------------------------------------------------------------------------|---------------------------------------------|
| <b>STARTER - Project Wizard</b><br>Introduction<br>10<br>€<br>11.<br>Access point<br>Set interface: | $\overline{2}$<br>PG/PC - Set<br>Create<br>interface<br>new project<br>DEVICE<br>PC COM-Port USS.1                | Insert drive<br>units<br>Specify the online connection to the drive unit:<br>$\ddot{}$<br>PG/PC | $\Sigma$<br><b>DCb</b><br>f_act<br>If act<br>Summary<br>Act<br>If act<br>I f_act<br>f_act<br>Act.<br>Act<br>Ram<br><b>PID</b><br>nin. | Access Path   LLDP / DCP   PNIO Adapter   Info<br>Access Point of the Application:<br>(STARTER, SCOUT)<br><b>DEVICE</b><br>-> PC COM-Port.USS.1<br>Interface Parameter Assignment Used:<br>PC COM-Port.USS.1<br>TH Intel(R) Centrino(R) Wireless-N 220( A<br>THI Intel(R) Centrino(R) Wireless-N 2200<br>The Intel(R) Centrino(R) Wireless-N 2200<br>图 PC COM-Port.USS.1<br>$\epsilon$<br>m.<br>(User parameter assignment (converted)) | Properties<br>Diagnostics<br>Copy<br>Delete |
| Noter<br>rive_uni<br>$\nabla$ Or                                                                    | Please select DEVICE as the access point and set S7USB as the<br>interface for the G120 with a CU2xx-2L<br>< Back | Next >                                                                                          | Cancel                                                                                                    |                                                                                                    |                                             |
|                                                                                                    |                                                                                                    |                                                                                                 |                                                                                                    | OK                                                                                                    | Help<br>Cancel                              |

Obrázek 10.1.3 program STARTER – nastavení vstupů

Jako třetí krok nás program vyzve, abychom vybrali zařízení, které máme k dispozici. V našem případě jde o Micromaster 440. Poté ho přidáme do projektu tlačítkem "Insert".

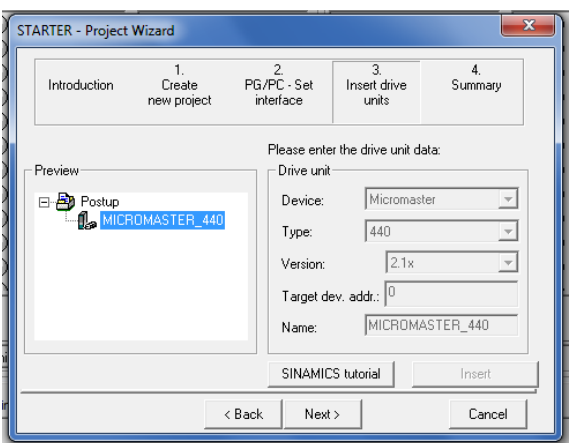

Obrázek 10.1.4 program STARTER – přidání zařízení do projektu

Čtvrté okénko je shrnutí a přehled toho co jsme zadali v předchozích okénkách. Počáteční nastavení projektu ukončíme tlačítkem "Complete".

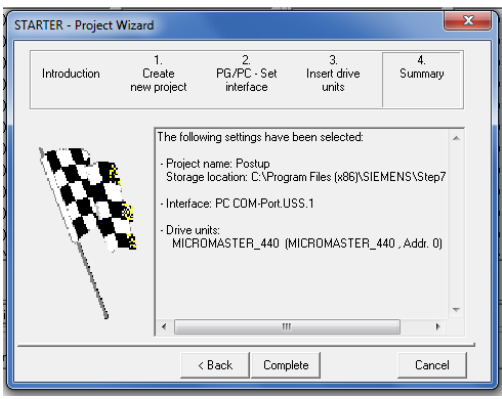

Obrázek 10.1.5 program STARTER– souhrn postupných kroků

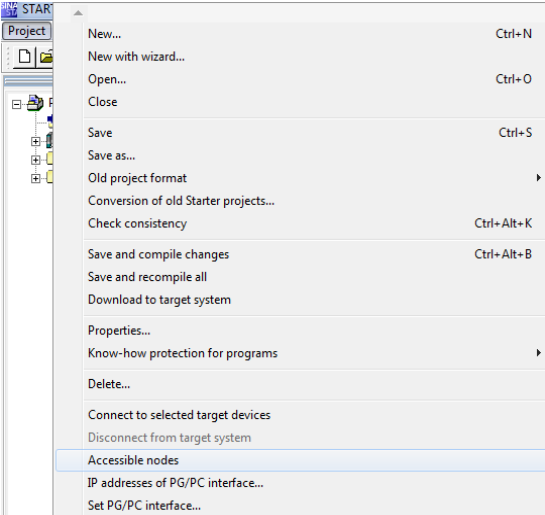

Obrázek 10.1.6 program STARTER – vybrání přístupových bodů

Nyní je nutno přidat přístupové uzly. V panelu si najdeme název "Project" a klikneme na "Accessible nodes" (přístupové uzly).

Po kliknutí se automaticky začne vyhledávat přístupový uzel, pakliže je k nalezení. V našem případě jde o Drive unit 1 s adresou 0 a typ zařízení, které máme k dispozici. Vyhledávání záleží na správnosti nastavení úvodního okénka. Následně, co se úspěšně vyhledá tento uzel, máme ho možnost přidat do projektu tlačítkem "Accept". Bez tohoto nebude možné spustit online režim, který umožnuje ovládání motoru přímo z počítače.

Program STARTER umožnuje nastavení portu ještě změnit v tomto okénku v případě, že by došlo k chybnému prvotnímu nastavení. Nemusíme tak zakládat nový projekt.

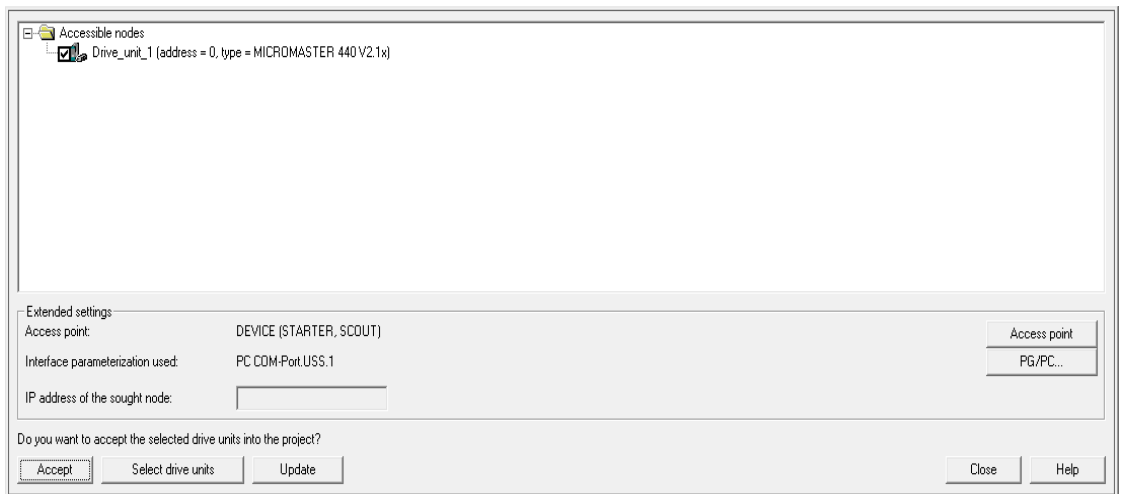

Obrázek 10.1.7 program STARTER– vložení přístupových uzlů

Na obrázku 10.1.7 je příklad správného nastavení přístupového bodu. To poznáme tak, že Drive unit 1 má správnou ikonu a také sám vyhodnotil, že se jedná o Micromaster 440.

V dalším kroku zvolíme, jaké zařízení chceme ovládat. Pokud máme k programu STARTER připojeno více frekvenčních měničů, musíme vybrat jeden, který chceme právě teď ovládat prostřednictvím počítače. K tomu slouží záložka "Target system" a zde vybereme "Select target devices"

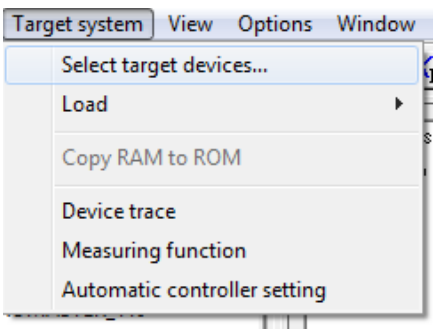

Obrázek 10.1.8 program STARTER – výběr zařízení

Zobrazí se nám tabulka, kde vybereme, které zařízení chceme ovládat.

| Access point             |  |
|--------------------------|--|
| <b>OSTONLINE ODEVICE</b> |  |
| ◯ S7ONLINE ⓒ DEVICE      |  |
|                          |  |
|                          |  |
|                          |  |

Obrázek 10.1.9 program STARTER – ovládací zařízení

Vybereme Micromaster\_440, jedná se o připojení prostřednictvím kabelu, proto necháme označenou kolonku "DEVICE" a potvrdíme. V případě bezdrátové komunikace bychom vybrali "S7ONLINE".

Nyní nás program v dalším kroku (obrázek 8.6) vyzve, abychom přiřadili správné zařízení pro online komunikaci s Micromaster\_440.

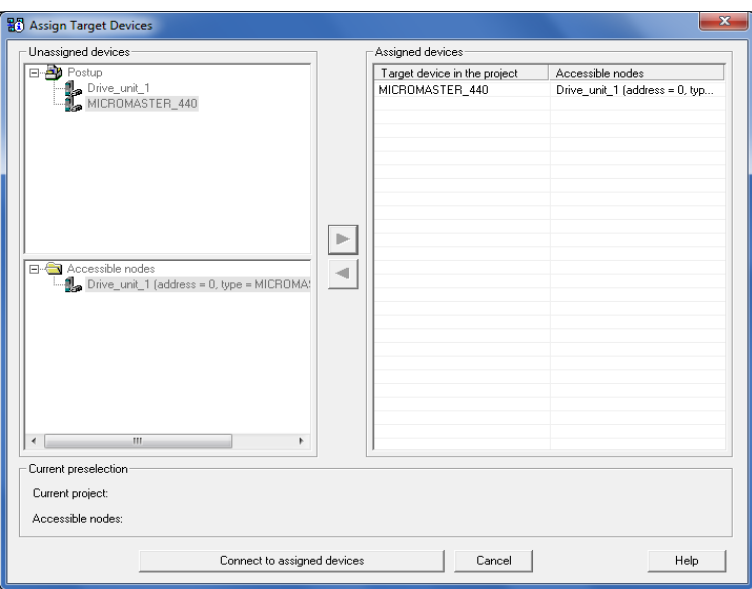

Obrázek 10.1.10 program STARTER – připojení k přiřazenému zařízení

¨

Následně přiřadíme Micromaster\_440 k přístupovému uzlu Drive\_unit\_1. Po poklepnutí na "Connect to assigned devices" přejdeme do online režimu a budeme moct napřímo komunikovat s frekvenčním měničem.

## <span id="page-35-0"></span>**11. Online režim**

Po zdárném připojení do online režimu se nám nabídne vlevo k dispozici seznam modulů. Tento seznam umožňuje širokou škálu nastavení ovládání měniče. Například parametry, způsob toku dat do měniče a podmínky pro různé situace, které by mohly v provozu nastat.

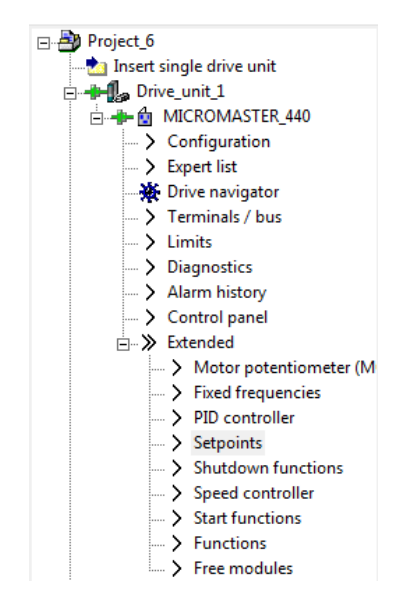

Obrázek 11.1 program STARTER – přehled jednotlivých modulů

### <span id="page-35-1"></span>Hlavní nastavení parametrů motoru (configuration)

Program STARTER umožnuje nastavit parametry motoru. Jedná se o parametry, bez kterých by motor nebyl schopen provozu. Frekvenční měnič pracuje s velkým množstvím parametrů, některé jsou přepisovatelné, jiné slouží pouze ke čtení. Mezi hlavní parametry patří například frekvence sítě typická pro Českou republiku, jmenovitý výkon motoru, napětí a proud, na které je motor dimenzován. Některé parametry je frekvenční měnič schopen spočítat. Jde například o mechanický výkon a moment, který lze určit ze vztahu (5), nebo spočítá spotřebu elektrické energie (parametr r0039) pomocí vztahu:

$$
r0039 = \int_0^{t_{act}} \sqrt{3} \cdot u \cdot i \cdot \cos \varphi \cdot dt \quad [6]
$$
 (16)

Kde:  $u$  [V] je okamžitá hodnota napětí

 $i$  [A] je okamžitá hodnota proudu

cos  $\varphi$  [-] je účiník

Pro nastavení hlavních parametrů slouží žluté tlačítko "Reconfigure drive". Toto nastavení však nebylo potřeba, protože tyto parametry již byly nastaveny. Následně popíši, co je možno v této oblasti zadat.

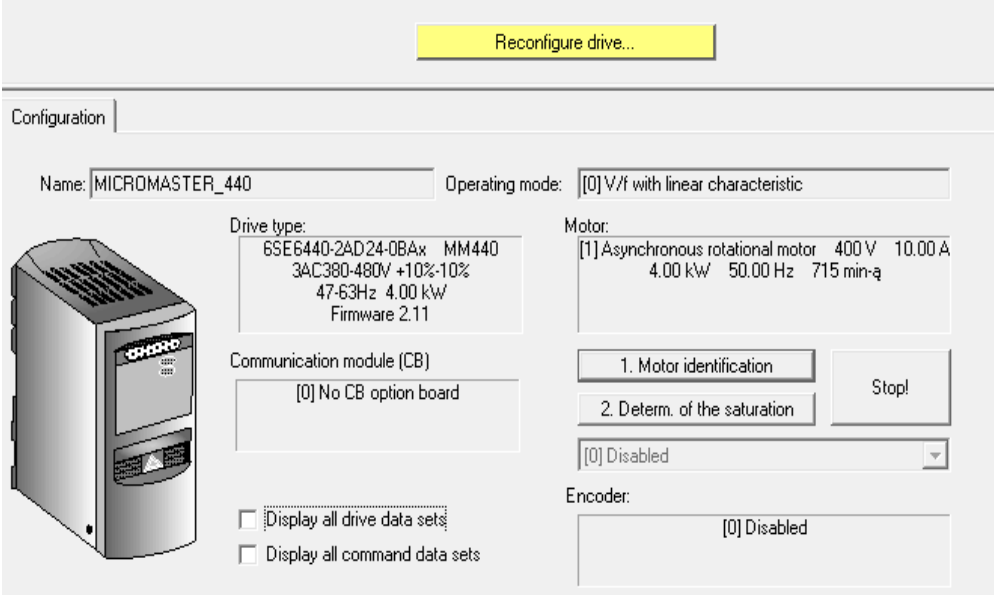

Obrázek 11.1.1 nastavení parametrů motoru

Po stisknutí žlutého tlačítka "Reconfigure drive" lze zadat frekvenci sítě, typ provozu (konstantní moment, proměnný moment), typ motoru a jeho štítkové hodnoty, typ U/f charakteristiky (v našem případě lineární charakteristika), typ připojení (v našem případě USS na BOP lince), hlavní parametry (minimální – maximální frekvence, čas rozběhu, čas brždění).

#### <span id="page-36-0"></span>11.2 Seznam parametrů (expert list)

Níže jsou uvedeny některé sledované parametry motoru a měniče. Například tu lze najít frekvenci, výkon, proud nebo moment motoru a spousty dalších parametrů viz. obrázek 11.2.1.

| Expert list |                    |                                                     |                                                               |                                                                            |                         |              |                    |          |                |
|-------------|--------------------|-----------------------------------------------------|---------------------------------------------------------------|----------------------------------------------------------------------------|-------------------------|--------------|--------------------|----------|----------------|
|             | <b>E</b> Param     |                                                     | Data Parameter text                                           | Offline value Drive unit 1 Unit Modifiable to Access level Minimum Maximum |                         |              |                    |          | $\overline{a}$ |
| <b>SEAL</b> |                    | $\mathbf{I}$ $\mathbf{A}$ $\mathbf{I}$ $\mathbf{A}$ | $\mathbf{v}$ All                                              |                                                                            | $  A  $ $  A  $         | $  $ Al      | $\blacksquare$ All | $  $ All |                |
|             | 23   r31           |                                                     | CO: Act. filtered torque                                      | 0.00                                                                       | Nm                      |              | Þ                  |          |                |
| 24          | r32                |                                                     | CO: Act. filtered power                                       | 0.00                                                                       |                         |              |                    |          |                |
|             | 25 (Fi r35[0]      | In.                                                 | CO: Act. motor temperature. 1st. Drive data set (DDS)         | 31                                                                         | °C.                     |              | Þ                  |          |                |
|             | 26 <b>E</b> r37[0] |                                                     | CO: Inverter temperature [°C], Measured heat sink temperature | 26                                                                         | °C.                     |              | k                  |          |                |
|             | $27$ $r38$         |                                                     | CO: Act. power factor                                         | 0.000                                                                      |                         |              | R                  |          |                |
|             | 28 r39             |                                                     | CO: Energy consumpt. meter [kWh]                              | 3.6                                                                        | kWh                     |              | Þ                  |          |                |
| 29          | p40                |                                                     | Reset energy consumption meter                                | [0] No reset                                                               |                         | Ready to run | 2                  |          |                |
|             | 30 r50             |                                                     | CO: Active command data set                                   | [0] 1st. Command data set (                                                |                         |              | Þ                  |          |                |
|             | 31 (Br51[0]        |                                                     | CO: Active drive data set (DDS), Selected drive data set      | [0] 1st. Drive data set (DDS)                                              |                         |              | Þ                  |          |                |
|             | 32 @ r52           |                                                     | CO/BO: Act, status word 1                                     | <b>FB31H</b>                                                               |                         |              |                    |          |                |
|             | 33 m r53           |                                                     | CO/BO: Act. status word 2                                     | <b>6EOH</b>                                                                |                         |              |                    |          |                |
|             | 34 <b>m</b> r54    |                                                     | CO/BO: Act, control word 1                                    | <b>76H</b>                                                                 |                         |              |                    |          |                |
|             | 35 Fig r55         |                                                     | CO/BO: Act. control word 2                                    | <b>2000H</b>                                                               |                         |              | в                  |          |                |
|             | 36 <b>B</b> r56    |                                                     | CO/BO: Status of motor control                                | 3H                                                                         |                         |              | 3                  |          |                |
| 37   161    |                    |                                                     | CO: Act. encoder freq CO/BO: Status of motor control          | 0.00                                                                       | Hz.                     |              | Þ                  |          |                |
|             | 38 r62             |                                                     | CO: Freq. setpoint                                            | 0.00                                                                       | Hz                      |              | R                  |          |                |
| 39          | r63                |                                                     | CO: Act. frequency                                            | 0.00                                                                       | Hz                      |              | в                  |          |                |
| 40          | r64                |                                                     | CO: Dev. frequency controller                                 | 0.00                                                                       | H <sub>z</sub>          |              | k                  |          |                |
| 41 r65      |                    |                                                     | CO: Slip frequency                                            | 0.00                                                                       | %                       |              | 3                  |          |                |
| 42          | r66                |                                                     | CO: Act. output frequency                                     | 0.00                                                                       | Hz                      |              | 13                 |          |                |
| 43 r67      |                    |                                                     | CO: Act, output current limit                                 | 15.00                                                                      | A                       |              | k                  |          |                |
| 44          | r68                |                                                     | CO: Output current                                            | 0.00                                                                       | A                       |              | в                  |          |                |
| 45          | r70                |                                                     | CO: Act. DC-link voltage                                      | 573                                                                        | v                       |              | k                  |          |                |
| 46 r71      |                    |                                                     | CO: Max. output voltage                                       | 400.0                                                                      | v                       |              | в                  |          |                |
| 47          | r72                |                                                     | CO: Act. output voltage                                       | 0.0                                                                        | $\overline{\mathsf{v}}$ |              | B                  |          |                |
| 48          | r75                |                                                     | CO: Current setpoint lsd                                      | 0.00                                                                       | A                       |              | 3                  |          |                |
|             | 49 r76             |                                                     | CO: Act. current lsd                                          | 0.00                                                                       | A                       |              | l3                 |          |                |

Obrázek 11.2.1 program STARTER – Expert list

Všechny tyto hodnoty je možno přidat do "Watch table". V případě, že je nutno tyto hodnoty pozorovat a vyhodnocovat podrobněji viz. obrázek 11.2.2, následně je pak ve formátu XML exportovat.

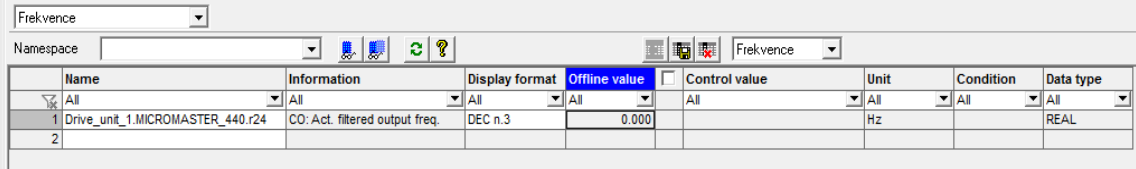

Obrázek 11.2.2 program STARTER – Watch table

## <span id="page-37-0"></span>Uživatelská navigace pohonu (drive navigator)

Skládá se z nastavení:

- ✓ Terminálu volení vstupů, ovládání skrze PID regulátor viz 11.3.1
- ✓ Nastavení omezení omezení frekvence, přeskočení některé frekvence, frekvence minimální a maximální, faktor přetížení a také možnosti vstupního signálu, který toto nastavení přeruší.

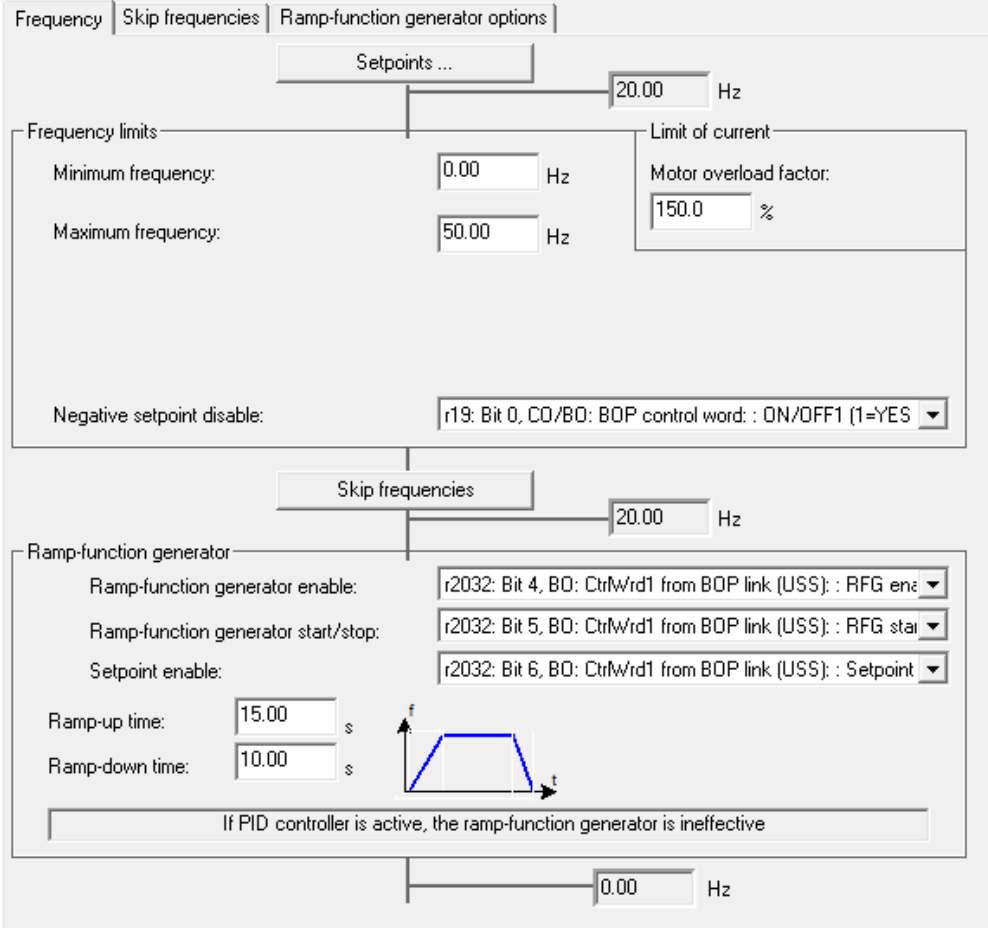

Obrázek 11.3.1 program STARTER – Drive navigator

✓ Nastavení rampy – definuje čas rozběhu a brzdění. Lze nastavit signál, který tuto funkci povolí a také ji zapne nebo vypne. Pokud je PID regulátor aktivní, rampa bude neúčinná.

#### <span id="page-38-0"></span>Terminály a sběrnice (terminals and bus) 11.4

Lze zvolit dva vstupy připojení a nastavení frekvence pro hodiny nebo lze nastavit připojení PID regulátoru, ale nebude jej možno řídit přes program STARTER. Toto nastavení je velmi pokročilé a mohlo by dojít k úplnému rozladění měniče.

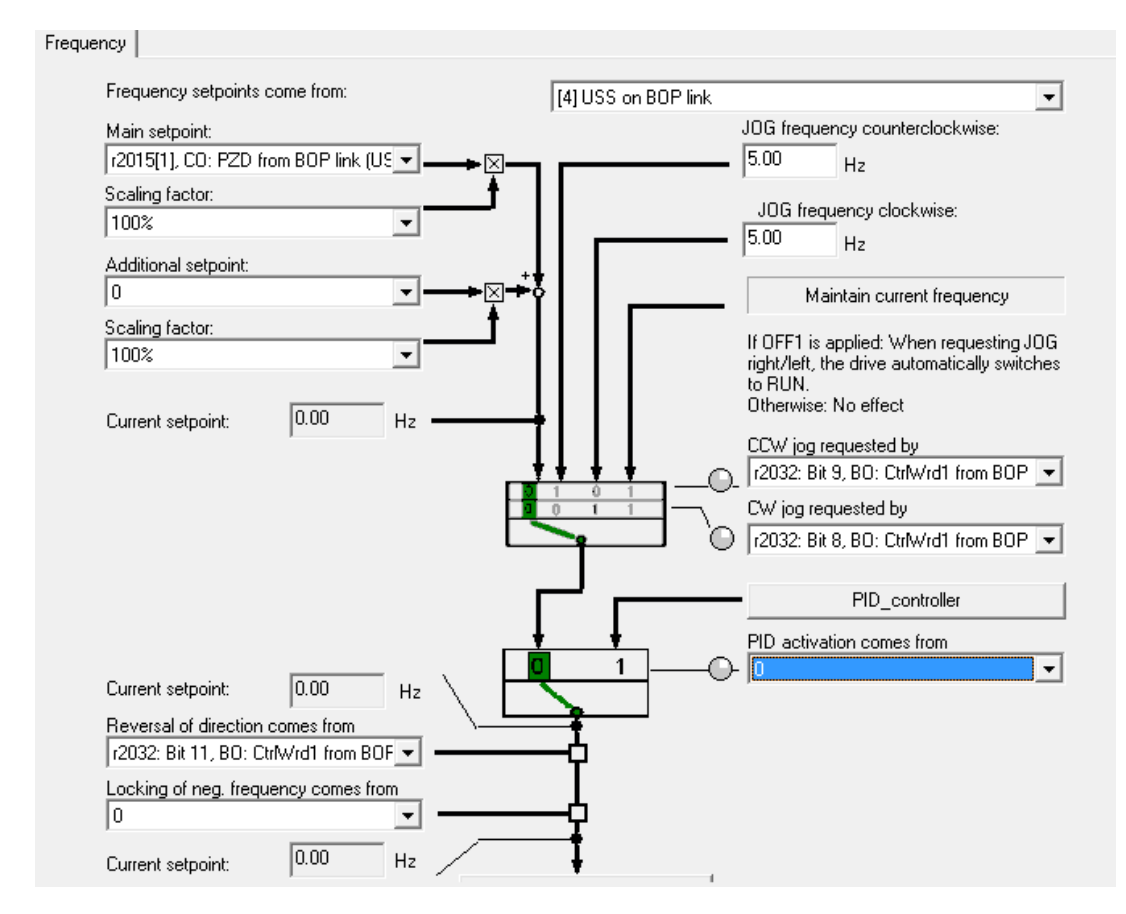

Obrázek 11.4.1 program STARTER – Terminals and Bus

## <span id="page-38-1"></span>11.5 Diagnostika (diagnostics)

Jedná se o seznam různých parametrů, chybových hlášení a hlášení o stavech motoru a měniče. Hlášení je provedeno skrze "diody", které se zabarvují do zelena nebo červena v případě chybových hlášení.

## <span id="page-38-2"></span>11.6 Historie alarmů (alarm history)

Seznam chybových hlášek. Pro běh frekvenčního měniče je nutno některé potvrdit a vzít na vědomí. Některé jsou jen pro výstrahu.

## <span id="page-39-0"></span>11.7 Panel ovládání (control panel)

Modul slouží k ovládání motoru. Nejprve je nutno vybrat měnič, který chceme ovládat.

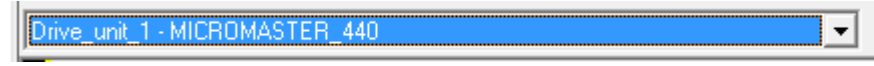

Obrázek 11.7.1 program STARTER – Drive navigator

V našem případě vybereme podle obrázku 11.7.1 "Drive\_unit\_1– MICROMASTER\_440" a nyní lze předat prioritu tlačítkem "Assume Control Priority". Poté se program dotazuje na typ rozhraní, které chceme použít. Naše připojení máme prostřednictvím sériové linky na BOP (RS 232), tedy vybereme tedy podle obrázku 11.7.2

Jedná se vlastně o duplicitní nastavení připojení, proto má uživatel možnost tyto parametry ještě před uvedením do provozu změnit.

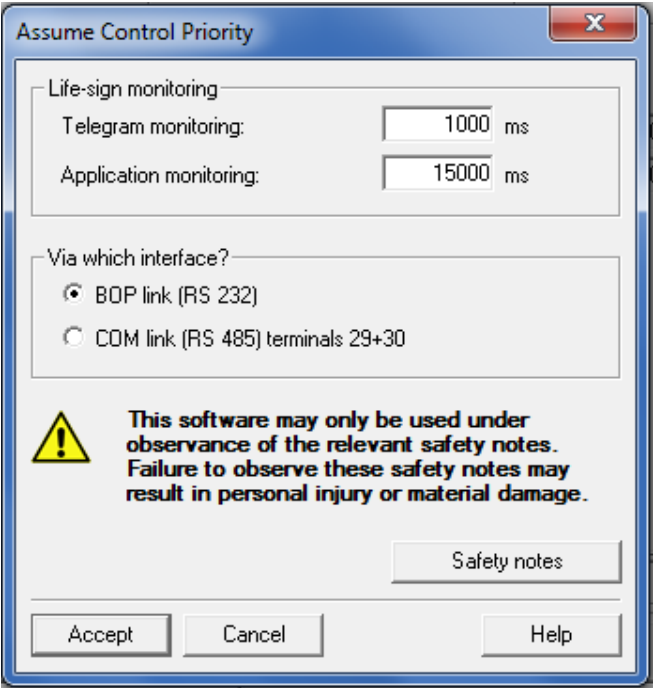

Obrázek 11.7.2 program STARTER – typ linky

Zvolíme požadovanou frekvenci, v našem případě 50 Hz, a potvrdíme zeleným tlačítkem. Motor se začne rozbíhat dle zvolených parametrů.

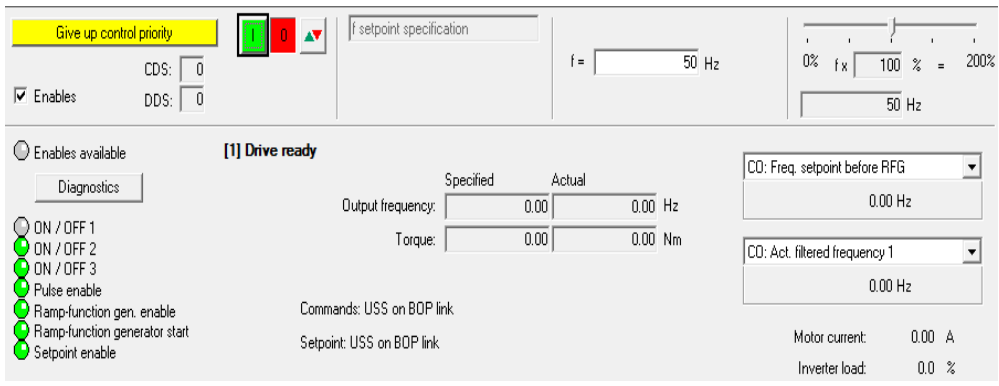

Obrázek 11.7.3 program STARTER – spuštění motoru

Na obrázku 11.7.4 je motor již spuštěn. Na pravé straně můžeme sledovat libovolnou veličinu například napětí, proud, výkon a frekvenci. To vše slouží jen k jednoduchému monitorování chodu měniče a motoru. K podrobnějšímu monitorování slouží nabídka expert list.

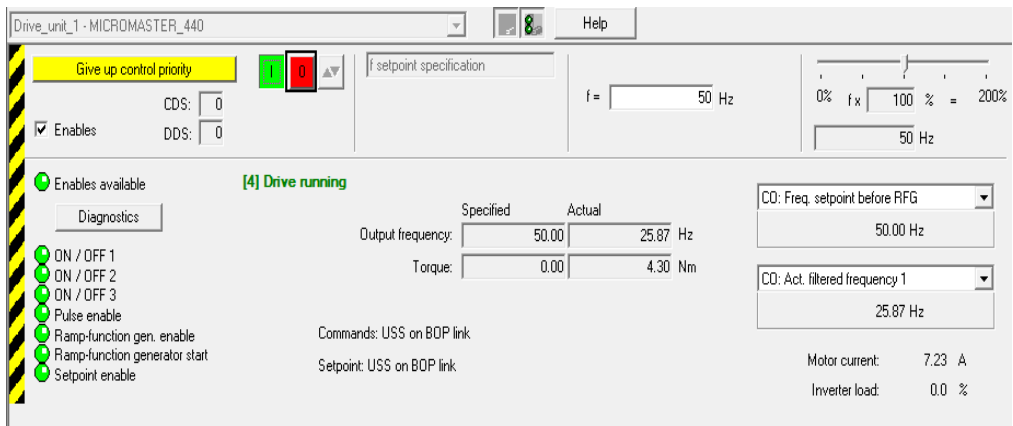

Obrázek 11.7.4 – program STARTER – motor při provozu

## <span id="page-40-0"></span>Rozšířené nastavení měniče (extended)

Jako jedna z rozšířených možností je nastavení rampy rozběhu a doběhu. Dobu počátečního a konečného rozběhu (initial and final rounding) lze upravovat, to samé platí i pro brždění.

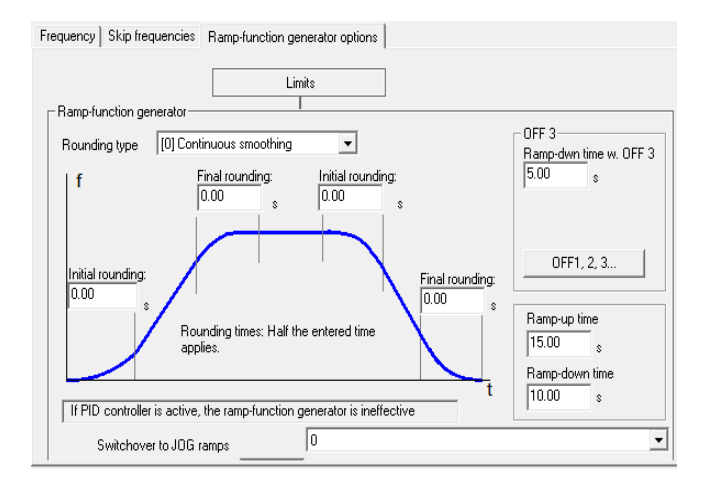

Obrázek 11.8.1 program STARTER – rampa rozběhu a doběhu

Obrázek dále mapuje možnost změny typu zaoblení rozběhové a doběhové křivky. V našem případě je zvolen typ s kontinuálním vyhlazováním rampy. Dále lze navolit dobu rozběhu (rampup time) a brždění (ramp-down time) v sekundách.

Obrázek 11.8.2 ukazuje, že je možné zapojit PID regulátor, kde je možnost nastavení jednotlivých časových konstant.

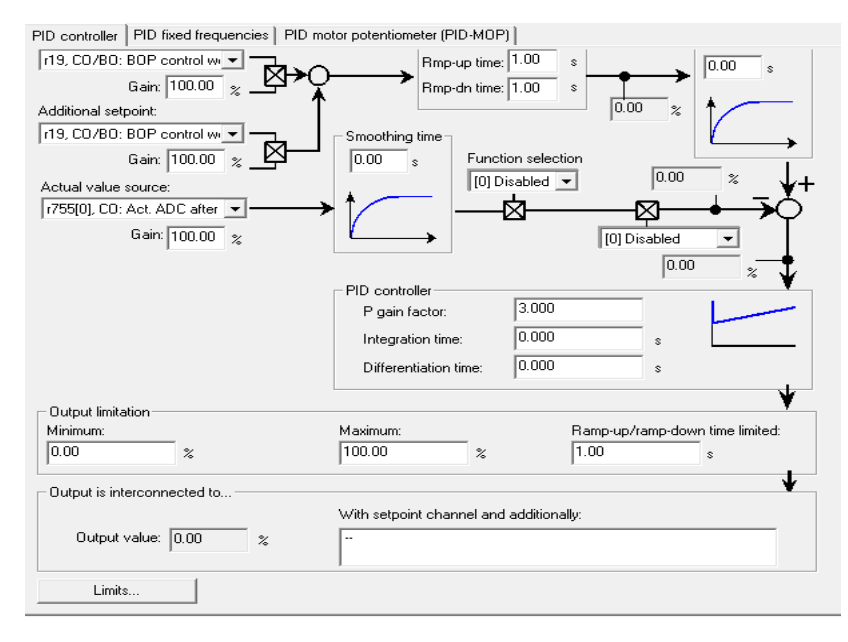

Obrázek 11.8.2 program STARTER – PID regulátor

# <span id="page-42-0"></span>**12. Měření základních charakteristik měniče**

Závěrečným úkolem bylo změřit základní charakteristické průběhy frekvenčního měniče, a to měření napětí a proudu na výstupu frekvenčního měniče, odezvu na změnu otáček a harmonickou analýzu frekvenčního měniče na straně výstupu do motoru.

Použité přístroje:

Měnič: Micromaster 440 6SE6440-2AD24-0BA1

Motor: Siemens 1LA71638AB10-Z

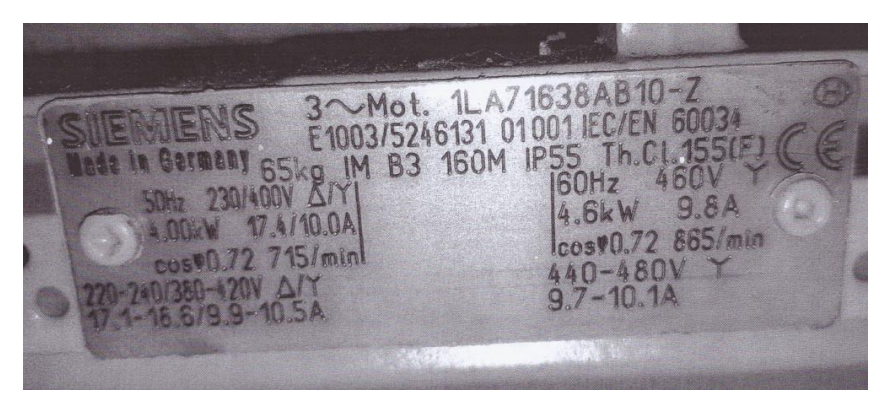

Obrázek 12.1 – Štítek motoru od firmy Siemens

Osciloskop: vícekanálový

## <span id="page-42-1"></span>Měření základních časových průběhů proudu a napětí

### <span id="page-42-2"></span>12.1.1 Popis měření

Pro změření základních časových průběhů byl připojen motor k měniči. Měnič dostal povel roztočit motor na požadované otáčky. Pomocí napěťových sond osciloskopu bylo naměřeno sdružené napětí mezi první a druhou fází, proud byl měřen na druhé fázi. Otáčky motoru odpovídaly napětí, které se generovalo na tachodynamu.

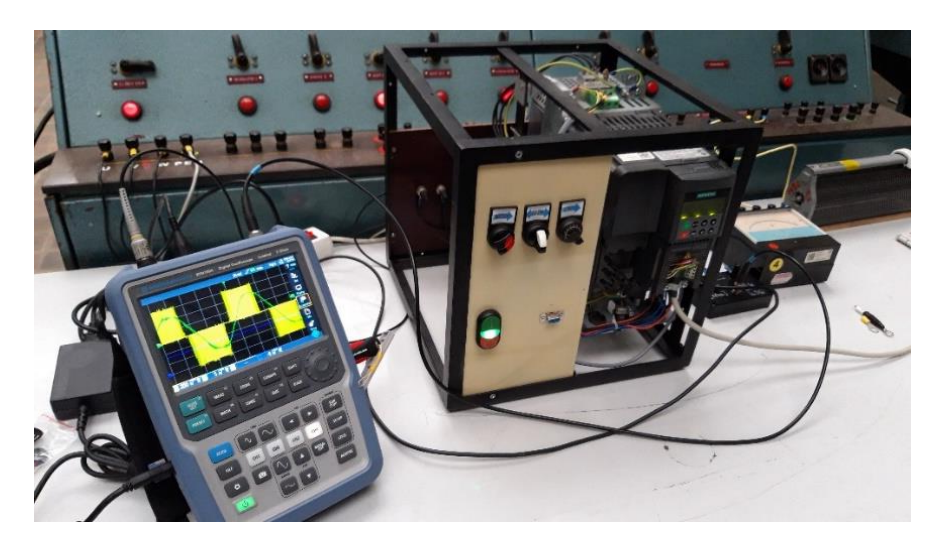

Obrázek 12.1.1.1 – fotografie pracoviště při měření napětí a proudu na výstupu měniče při motoru v chodu

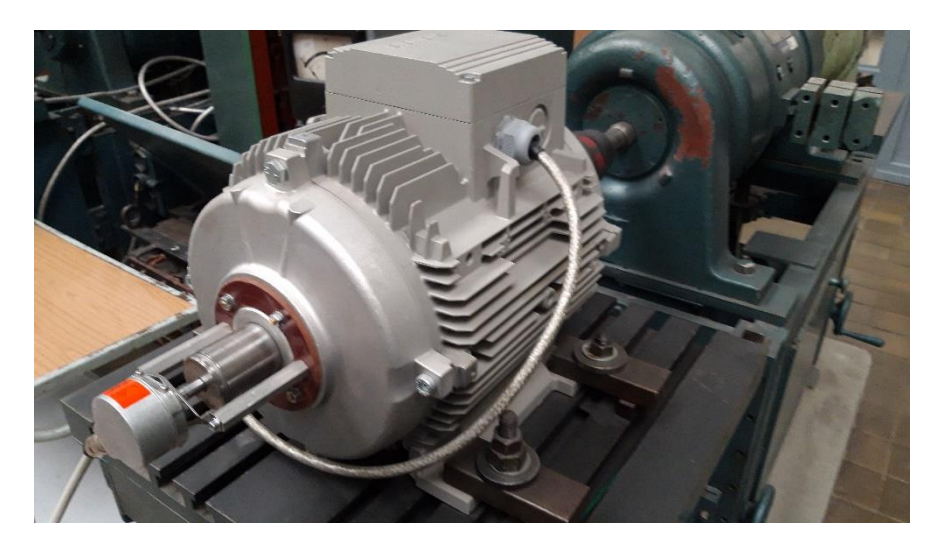

Obrázek 12.1.1.2 – fotografie motoru, čidla otáček a tachodynama

Měření bylo provedeno pro tři různé hodnoty otáček motoru.

### <span id="page-44-0"></span>12.1.2 Naměřené grafy

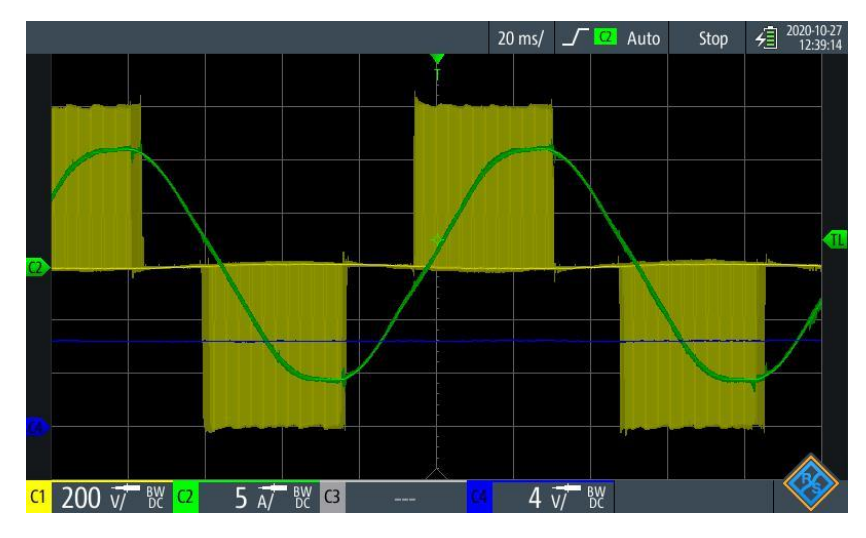

Obrázek 12.1.2.1 Záznam z osciloskopu

Na obrázku 12.1.2.1 jsou typické průběhy napětí a proudu. Kanál C1 je sdružené napětí. Kanál C2 je proud jedné fáze. Kanál C4 odpovídá otáčkám tachodynama. Rychlost otáčení zde odpovídá  $130$  ot/min.

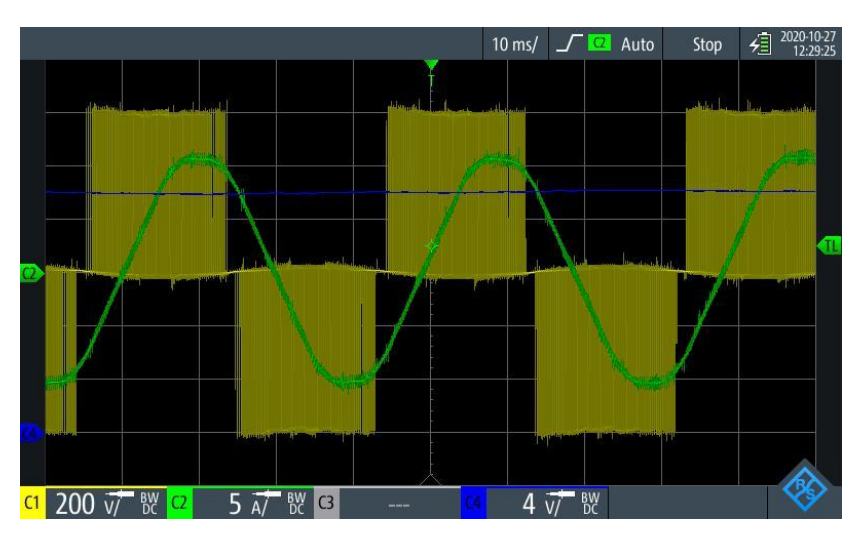

Obrázek 12.1.2.2 Záznam z osciloskopu

Na obrázku 12.1.2.2 jsou typické průběhy napětí a proudu. Rychlost otáčení zde odpovídá 340 ot/min.

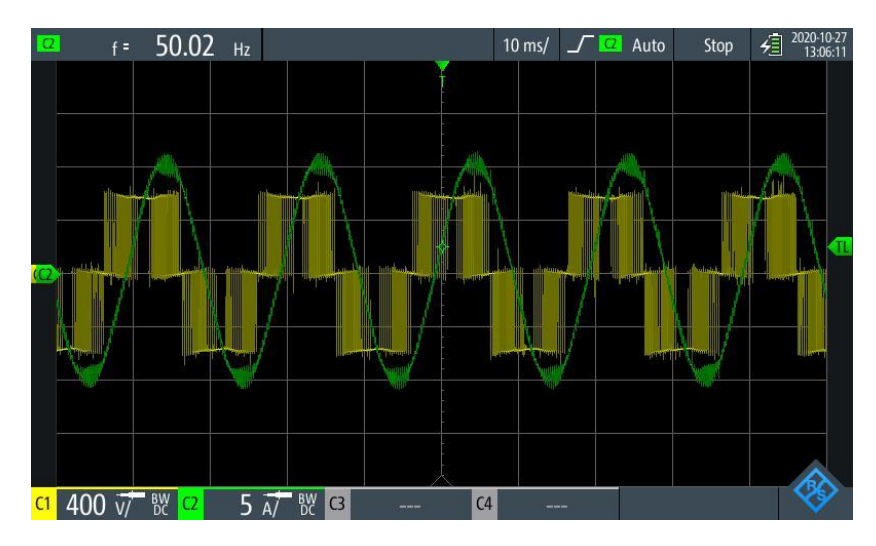

Obrázek 12.1.2.3 Záznam z osciloskopu

Na obrázku 12.1.2.3 jsou typické průběhy napětí a proudu. Rychlost otáčení zde odpovídá jmenovitým otáčkám 750 ot/min.

## <span id="page-45-0"></span>12.2 Změna otáček při skokové změně kmitočtu

### <span id="page-45-1"></span>12.2.1 Popis měření

Pro změření změny otáček při skokové změně kmitočtu bylo nutno nastavit osciloskop tak, aby se tento přechodový jev zobrazil. Bylo změřeno pár charakteristických změn kmitočtu jako je rozběh motoru naprázdno z nulových otáček na jmenovité odpovídající 50 Hz a změnu smyslu otáčení rotoru (reverzace).

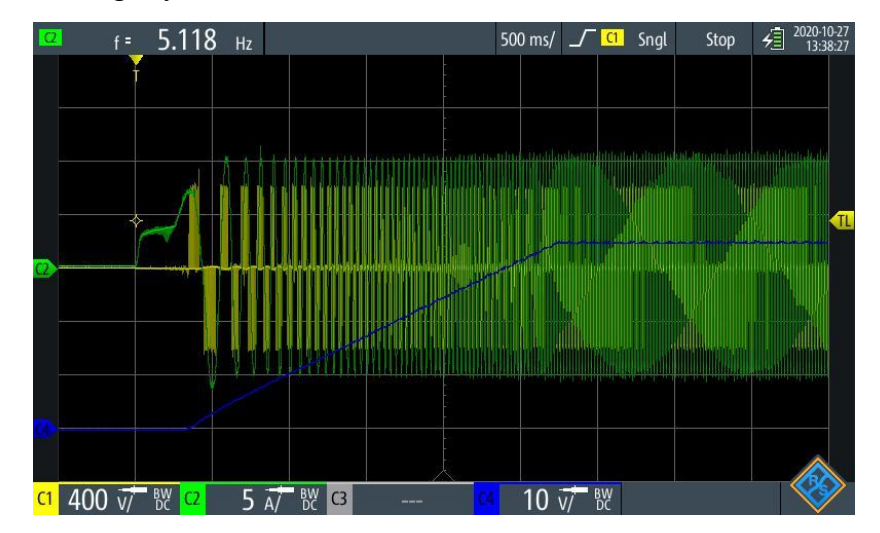

<span id="page-45-2"></span>12.2.2 Naměřené grafy

Obrázek 12.2.2.1 Záznam z osciloskopu

Na obrázku 12.2.2.1 je typický průběh napětí a proudu v případě rozběhu. Kanál C1 je sdružené napětí. Kanál C2 je proud měřený v jedné fázi. Měření otáček tachodynama je znázorněno na kanále C4. Rozběh byl proveden z nulových otáček na jmenovité odpovídající frekvenci 50 Hz.

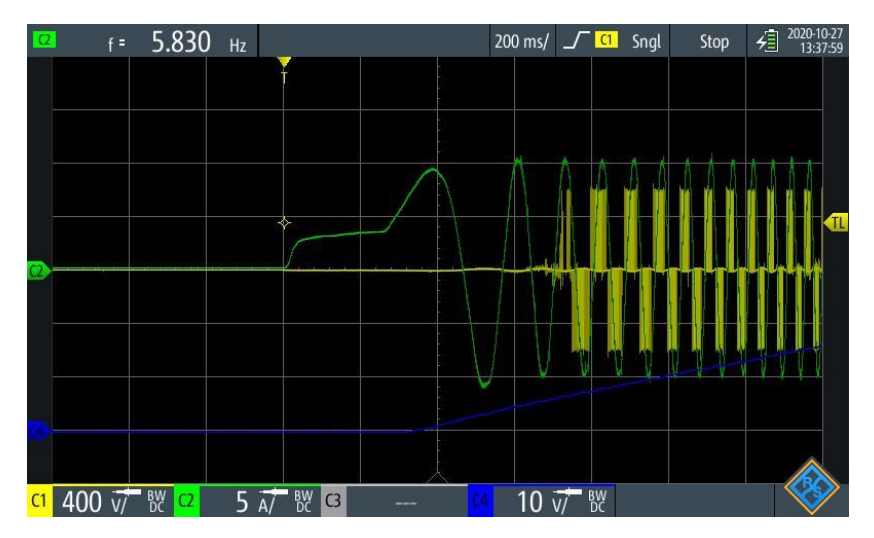

Obrázek 12.2.2.2 Záznam z osciloskopu

Na obrázku 12.2.2.2 je znázorněn detail počátku rozběhu, kde je vidět neharmonický průběh napětí způsobený měničem.

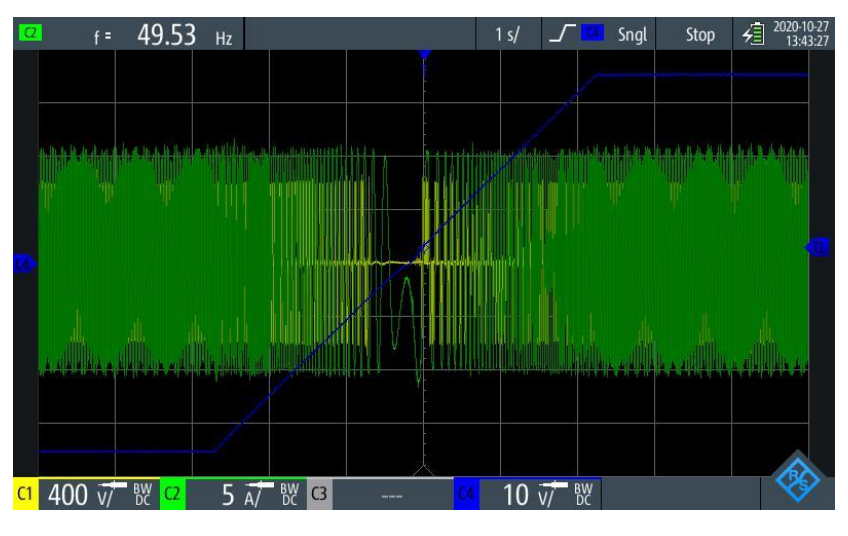

Obrázek 12.2.2.3 Záznam z osciloskopu

Na obrázku 12.2.2.3 je znázorněna změna smyslu otáčení. Proces probíhal z jmenovitých otáček na jmenovité opačného smyslu otáčení.

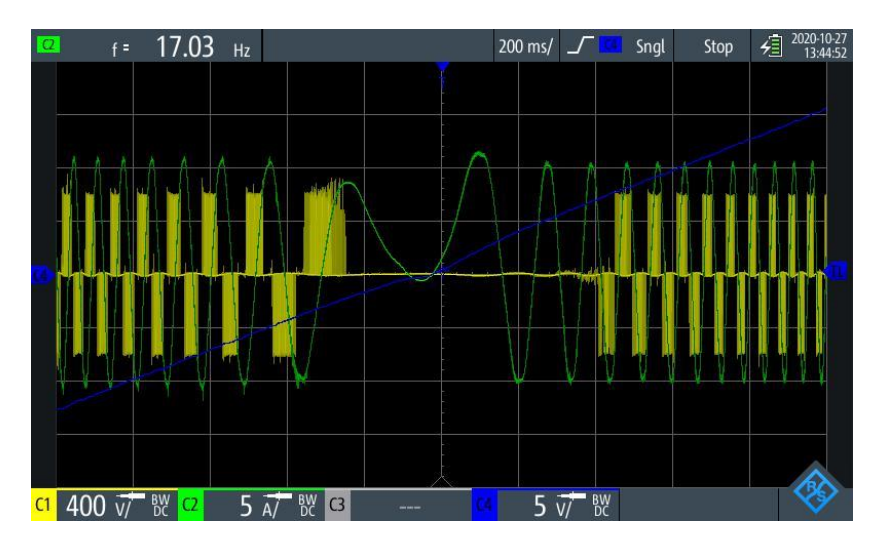

Obrázek 10.2.2.4 Záznam z osciloskopu

Na obrázku 10.2.2.4 je vidět detail kolem nuly otáček.

## <span id="page-47-0"></span>12.3 Harmonická analýza

### <span id="page-47-1"></span>12.3.1 Popis měření

Toto měření bylo provedeno za účelem analýzy vlivu vyšších harmonických na frekvenční měnič. Takto by vypadal výstup z frekvenčního měniče, kdyby došlo k vypnutí všech filtrů.

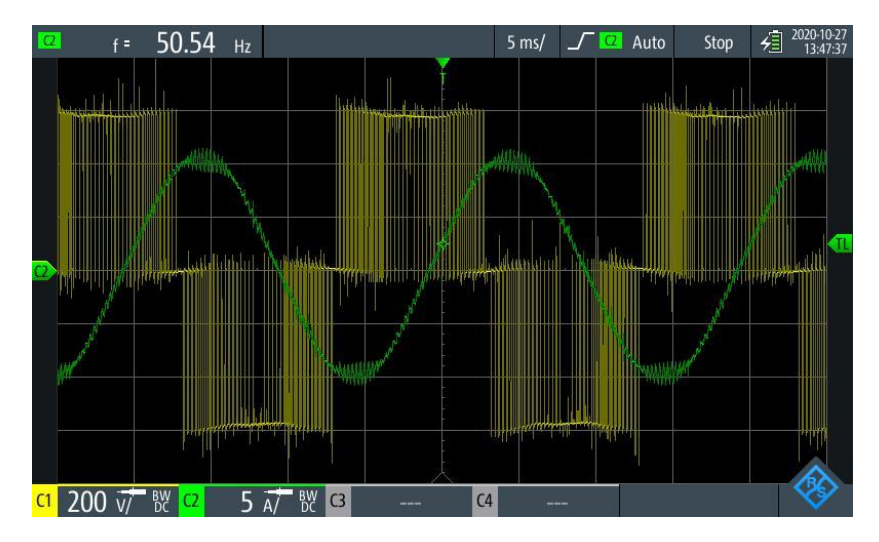

Obrázek 12.3.1.1 Záznam z osciloskopu

### <span id="page-48-0"></span>12.3.2 Logaritmická analýza

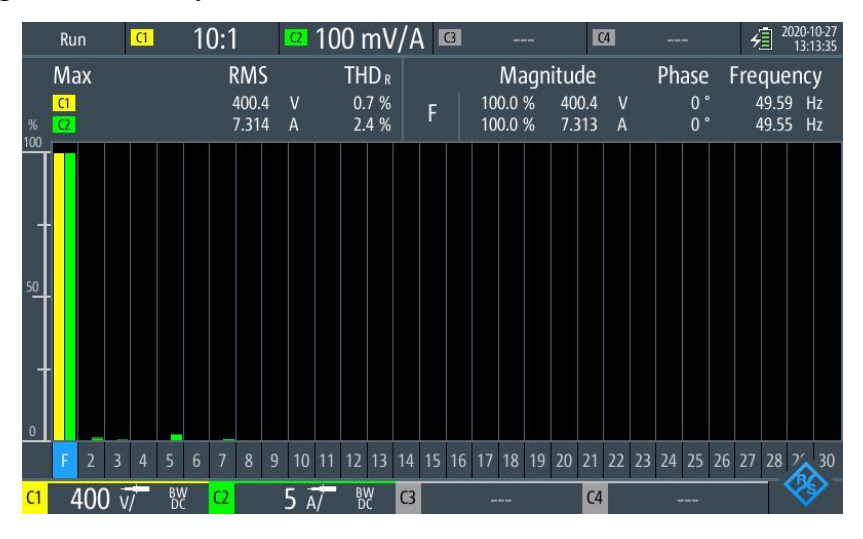

Obrázek 12.3.2.1 Záznam z osciloskopu

Na obrázku 12.3.2.1 je vidět, že některé harmonické se v obvodu vůbec nevyskytují. Zato některé jsou zde zastoupeny například 2,3 a 7 harmonická je zastoupena v proudu a napětí je zde zastoupeno v 5 harmonické.

<span id="page-48-1"></span>12.3.3 Lineární analýza

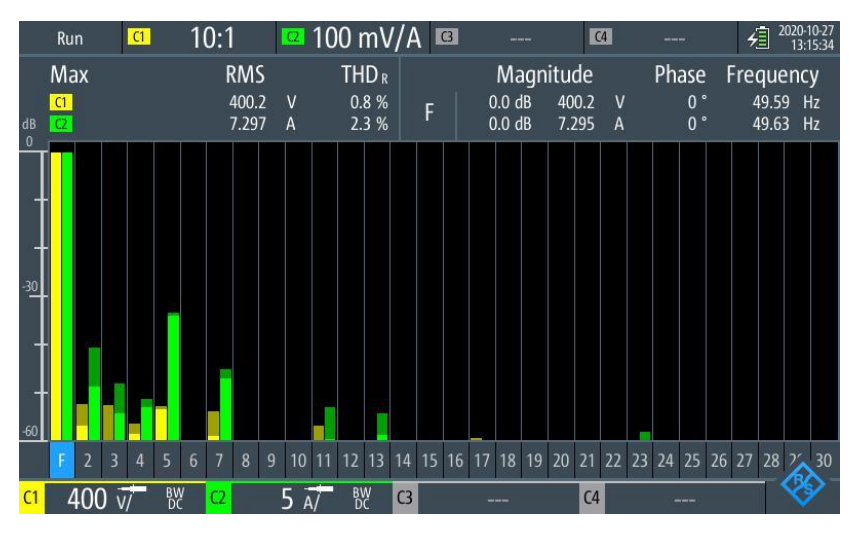

Obrázek 12.3.3.1 Záznam z osciloskopu

Lineární analýza ukázala, že jsou zde zastoupeny také další harmonické v proudu zejména 5, 11, 13, a 23.

# <span id="page-49-0"></span>**13. Závěr**

Cílem této práce bylo seznámit se s funkcí frekvenčního měniče Micromaster 440 od společnosti Siemens, jehož pomocí se řídí asynchronní motory.

V teoretickém úvodu je vysvětlen princip řízení motoru frekvencí včetně podpisu vybraného měniče Micromaster 440 typ 6SE6440-2AD24-0BA1, jeho základní informace, návod k uvedení do provozu a bezpečnostní podmínky instalace a provozu.

Popisuji také manuální ovládání, ovšem je však časově náročné, neboť je nutno trpělivosti a času při nastavování parametrů. Proto doporučuji nastavit frekvenční měnič prostřednictvím programu STARTER.

Zaměřil jsem se tedy na komunikaci měniče prostřednictvím PC. K tomu jsem využil v rámci své práce program STARTER od společnosti Siemens. Program STARTER je velmi obsáhlý a lze ho využít k podpoře mnoha produktů. Vlastní postup je popsán v části – Komunikace s PC. Následně jsem propojil měnič s PC a praktickým experimentem jsem ověřil funkčnost tak, že jsem motor pomocí tohoto připojení uvedl do provozu. Propojení měnič – PC jsem uskutečnil prostřednictvím sériové linky RS 232.

Několika pokusy jsem chtěl naměřit základní časové průběhy napětí a proudu motoru a zaznamenat změnu otáček při skokové změně kmitočtu. Tento experiment však nebylo možno uskutečnit, neboť sériová linka RS232 (z roku 1969) nemá dostatečný datový tok na vzorkování průběhu, tedy časové charakteristiky nebylo možné naměřit. Tuto možnost, kterou nabízí program STARTER, by šlo využít v případě, že použijeme některou variantu rychlejšího připojení.

Měření bylo uskutečněno jinou variantou. Byl použit osciloskop a tachodynamo, které bylo připojeno na společné hřídeli s motorem.

## <span id="page-49-1"></span>Měření základních časových průběhů napětí a proudu frekvenčního měniče

Měření bylo provedeno pro tři různé hodnoty otáček. Napětí má typický charakter pulzně-šířkové modulace, kdy dochází k zapínání a vypínání tranzistorů IGBT a tím regulaci velikosti napětí a jeho frekvence. Amplituda jednotlivých obdélníků odpovídá napětí ve stejnosměrném meziobvodu. Proud odpovídá téměř harmonickému průběhu, nelze jej ovšem považovat za harmonický průběh, protože pokud bychom tento průběh přiblížili do detailu, viděli bychom, že proud je reakcí na napětí, tedy při sepnutí tranzistoru IGBT proud roste typicky pro odporově indukční charakter zátěže a při vypnutí klesá ve stejném smyslu. Vytvořený "harmonický průběh" je tedy spousty reakcí proudu na sepnutí a vypnutí tranzistorů IGBT, které tento průběh mají připomínat. Intenzitou spínání a vypínání lze dosáhnout jakékoliv frekvence a provozovat motor plynule v daném rozsahu frekvence.

## <span id="page-50-0"></span>Odezva na skokovou změnu otáček

Měření se uskutečnilo ve dvou variantách, a to z nulových otáček na jmenovité a reverzace. Při rozběhu z nulových otáček je patrný neperiodický průběh proudu, to je zapříčiněno nízkou frekvencí otáčení, kdy nelze zanedbat činný úbytek napětí na vinutí oproti reaktanci. Aby byl zajištěn maximální moment v této oblasti (kolem nulových otáček), musí se tento úbytek napětí kompenzovat zvýšením napětí o ∆U, aby došlo k průtoku proudu skrze vinutí a tím vytvoření magnetického toku a následně záběrného momentu.

Při reverzaci došlo ke změně smyslu otáčení a opět je na obrázku 10.2.2.4 vidět podobný neperiodický průběh proudu kolem nulových otáček. Frekvenční měnič při nízkých otáčkách přestane spínat tranzistory IGBT počká až se motor zastaví a podnikne kroky k rozběhu vysvětlené v předchozím odstavci.

## <span id="page-50-1"></span>13.3 Harmonická analýza

V posledním bodě jsem se zabýval harmonickou analýzou frekvenčního měniče na straně výstupu do motoru. Z obrázku 12.3.3.1 je patrné, že signál z frekvenčního měniče obsahuje zejména 2, 3, 5, 11 ,13, 17, 23 harmonickou. Zdrojem těchto harmonických jsou především polovodičové prvky s nelineární voltampérovou charakteristikou jako například v části usměrňovače. Vliv těchto harmonických lze omezit přidáním vyhlazovacího kondenzátoru pro vyhlazení napětí nebo tlumivky pro vyhlazení proudu.

## <span id="page-51-0"></span>**14. Seznam použité literatury**

- [1] NOVOTNÝ Vladimír, MINDL Pavel, VOŽENÍLEK Petr, *Elektromechanické měniče,* 2.vyd. Praha: České vysoké učení technické v Praze, 2011, ISBN 987-80-01-04875-7.
- [2] PAVELKA Jiří, KOBRLE Pavel, *Elektrické pohony a jejich řízení*, 3. přepracované vydání, Praha: České vysoké učení technické, 2016 IBSN 987-80-01-06007-0.
- [3] PAVELKA Jiří, ČEŘOVSKÝ Zdeněk, LETTL Jiří, *Výkonová elektrotechnika*, 3. vydání, Praha: České vysoké učení technické, 2009. ISBN 978-80-01-06514-3.
- [4] ŠVRČEK Roman, *Srovnání vybraných parametrů asynchronního elektromotoru napájeného z měniče frekvence*, Ostrava, 29.04.2016, 70, Diplomová práce, Technická univerzita Ostrava, Fakulta elektrotechniky a informatiky, Katedra elektroenergetiky, Bernat Petr.
- [5] Webové stránky internetového obchodu Alza <https://www.alza.cz/axago-ads-1pq-advanced-d4906412.htm> [citováno 2020-12-10]
- [6] *MICROMASTER 440, Parameter List*. Erlangen: Siemens AG, 2005, 327 s
- [7] *MICROMASTER 440, Návod k obsluze a údržbě.* Praha: Siemens AG, 2007, 321 s
- [8] *MICROMASTER 440, Operating instructions.* Erlangen: Siemens AG, 2006, 310 s